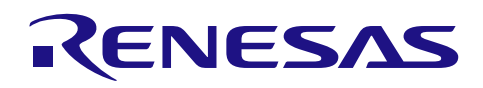

# RL78/G14

簡易 IIC を利用した I2C バス制御 (Arduino API)

## 要旨

本アプリケーションノートでは、RL78/G14 Fast Prototyping Board (FPB) の Pmod コネクタの I2C バス を用い、Arduino 言語のようなプログラム記述で温湿度センサ HDC1080 を制御します。また、Arduino コ ネクタの I2C バスを用い、IICA0 を使用して LCD 表示器を制御します。

## 対象デバイス

RL78/G14

本アプリケーションノートを他のマイコンへ適用する場合、そのマイコンの仕様にあわせて変更し、十分 評価してください。

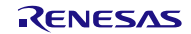

## 目次

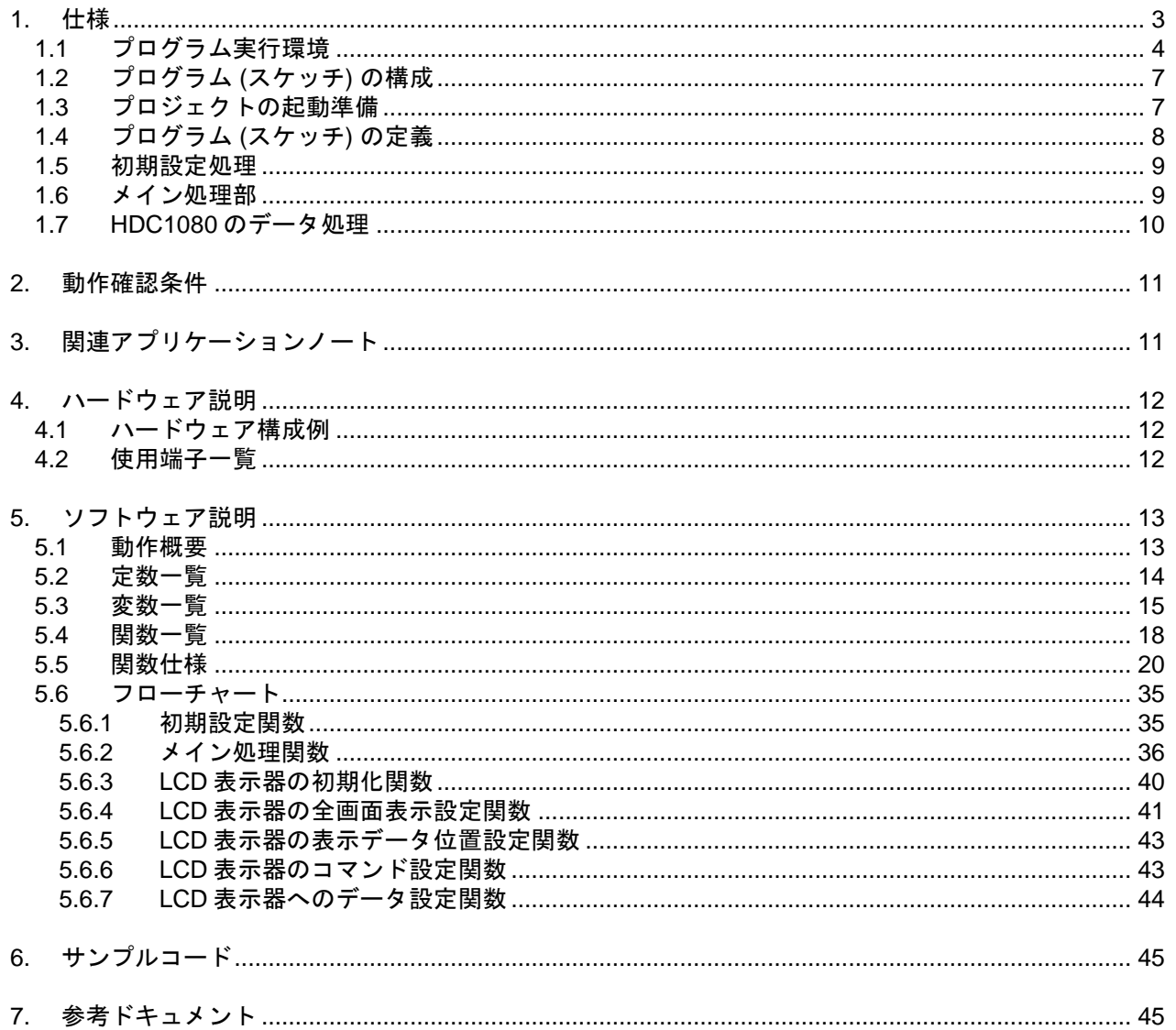

#### <span id="page-2-0"></span>1. 仕様

本アプリケーションノートでは、FPB の Pmod コネクタ 1 の I2C バスを用い、ファースト・モード (380 kbps で使用) で温湿度センサ HDC1080 を Arduino 言語のようなプログラム記述で制御します。また、 Arduino コネクタの I2C バスを用い、標準モード (85 kbps で使用) で 16 文字×2 行の LCD 表示器に温湿度 センサから取得したデータを表示します。

1 分ごとの定周期もしくはスイッチ押下により、温湿度センサからデータを取得し、LCD 表示器に取得 データを表示します。

RL78/G14 FPB では、Pmod コネクタ 1 およびコネクタ 2 の I2C バスの SCL 信号と SDA 信号は、標準で ある Pmod コネクタの SCL 信号と SDA 信号の端子配置が異なります。Pmod に対応した I2C モジュールと 接続するために、図 [1.1](#page-2-1) のように SCL 信号と SDA 信号を入れ替える変換ボードを別途準備します。

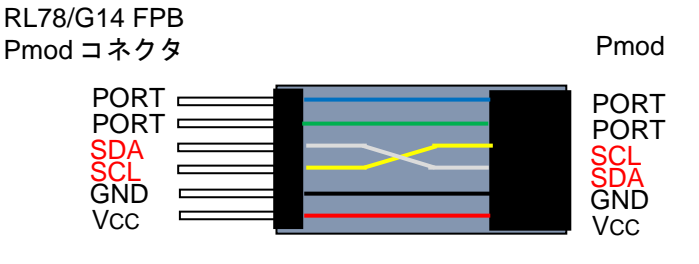

<span id="page-2-1"></span>図 1.1 信号変換

RL78/G14 FPB には、2 つの Pmod コネクタがあります。温湿度センサ HDC1080 は Pmod コネクタ 1 に 割り当てられた Wire1 を用いて制御しています。

Pmod コネクタ 2 に割り当てられた Wire2 を使用するには、Wire2 を有効にする処理が必要です。 r\_cg\_userdefine.h [の図](#page-2-2) 1[.2](#page-2-2) の赤で囲んだ 50 行目をコメントアウトし、51 行目のコメントアウトは外して有 効にし、AR\_SKETCH.c で使用している API 関数名 Wire1 を Wire2 に変更してください。

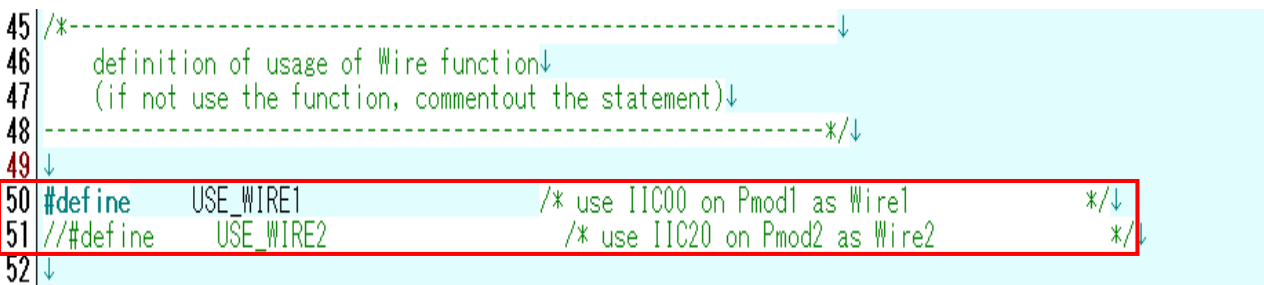

図 1.2 使用する WireAPI の定義部

<span id="page-2-3"></span><span id="page-2-2"></span>[表](#page-2-3) [1.1](#page-2-3) に本プログラム[で使用する周辺機能と用途を](#page-2-4)示します。

<span id="page-2-4"></span>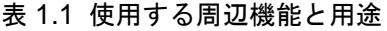

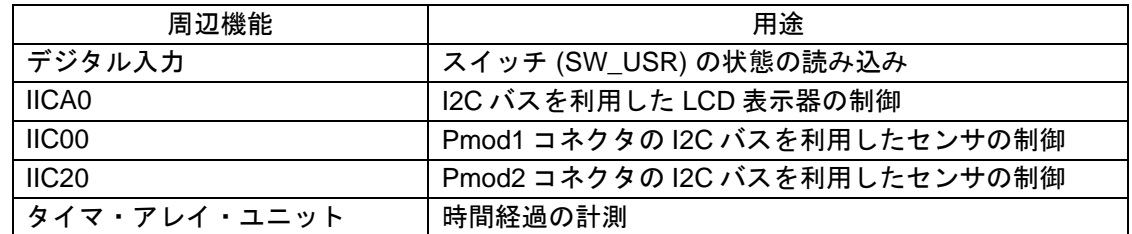

## 1.1 プログラム実行環境

<span id="page-3-0"></span>本アプリケーションノートでは、RL78 ファミリ固有の開発環境上で、Arduino 言語のようなプログラム を実行させています。プログラム実行環境の概念図を図 [1.3](#page-3-1) に示します。

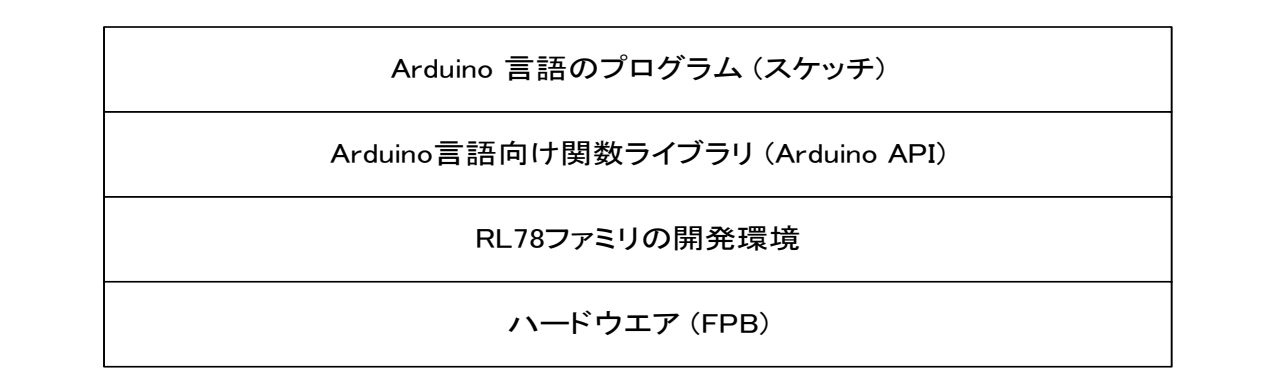

図 1.3 プログラム実行環境

<span id="page-3-1"></span>本アプリケーションノートで準備しているライブラリ関数[を表](#page-3-2) [1.2](#page-3-2)~表 [1.4](#page-5-0) に示します。

<span id="page-3-2"></span>

| 項目          | ライブラリ関数                  | 機能                                                            |
|-------------|--------------------------|---------------------------------------------------------------|
| デジタル<br>入出力 | pinMode(pin, mode)       | pin で指定した端子の動作モード(入力モード / 出力モード / 内<br>蔵プルアップ抵抗を有効にした入力モード)指定 |
|             | digitalWrite(pin, value) | pin で指定した端子を value で指定した状態 (ハイレベル / ロ<br>ウレベル)にする。            |
|             | digitalRead(pin)         | pin で指定した端子状態を読み出す。                                           |
| 時間管理        | $m$ illis()              | プログラムの実行を開始した時から現在までの時間を<br>ミリ秒単位で返します。                       |
|             | micros()                 | プログラムの実行を開始した時から現在までの時間を<br>マイクロ秒単位で返します。                     |
|             | delay(ms)                | ミリ秒単位でプログラムを指定した時間だけ止めます。                                     |
|             | delayMicroseconds(us)    | マイクロ秒単位でプログラムを指定した時間だけ止めます。                                   |

表 1.2 ライブラリ関数 (1/3)

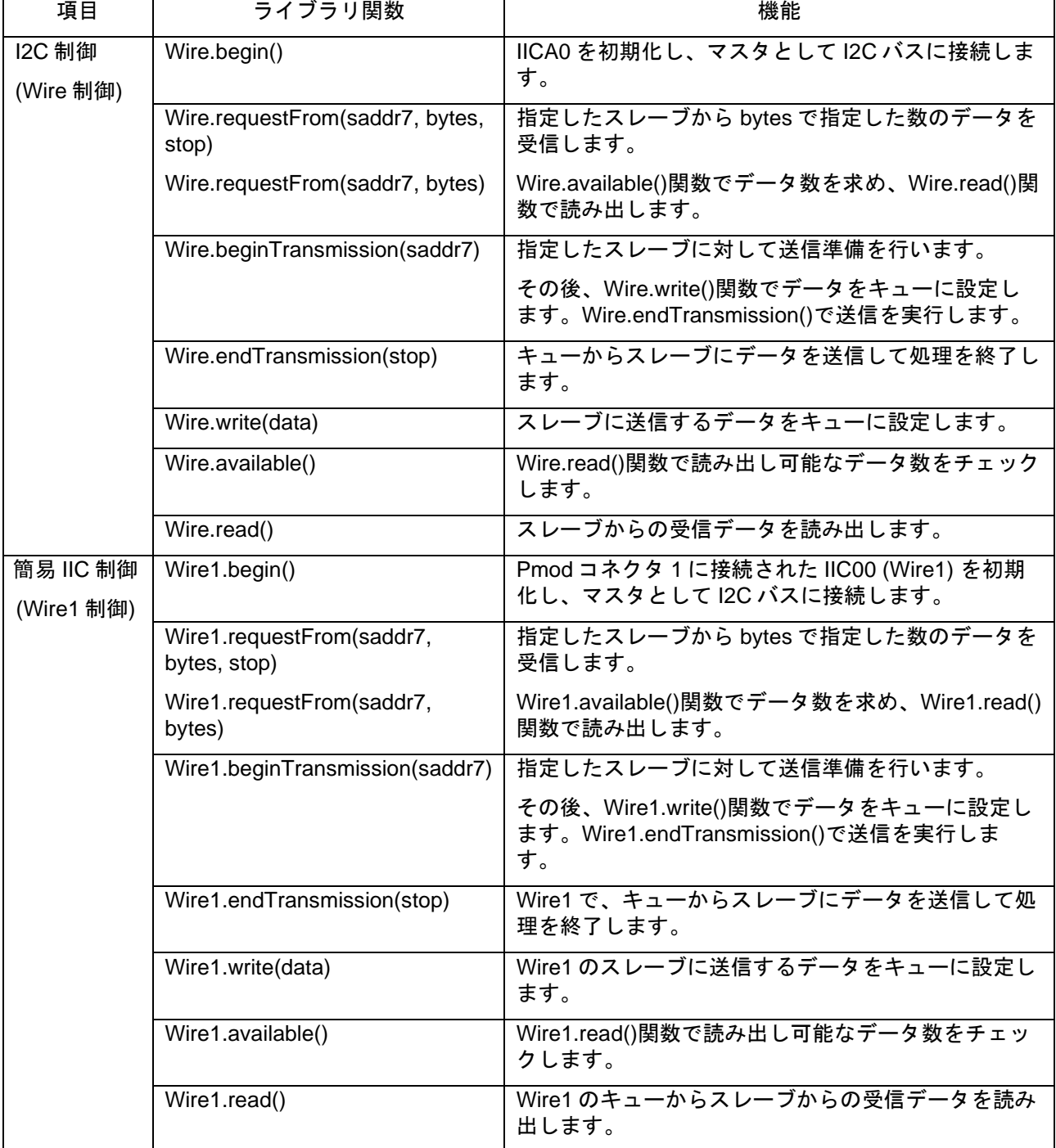

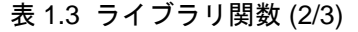

備考 I2C バスのスレーブ機能はサポートしていません。また、一部の関数で、引数または引数の個数が制 限されています。

<span id="page-5-0"></span>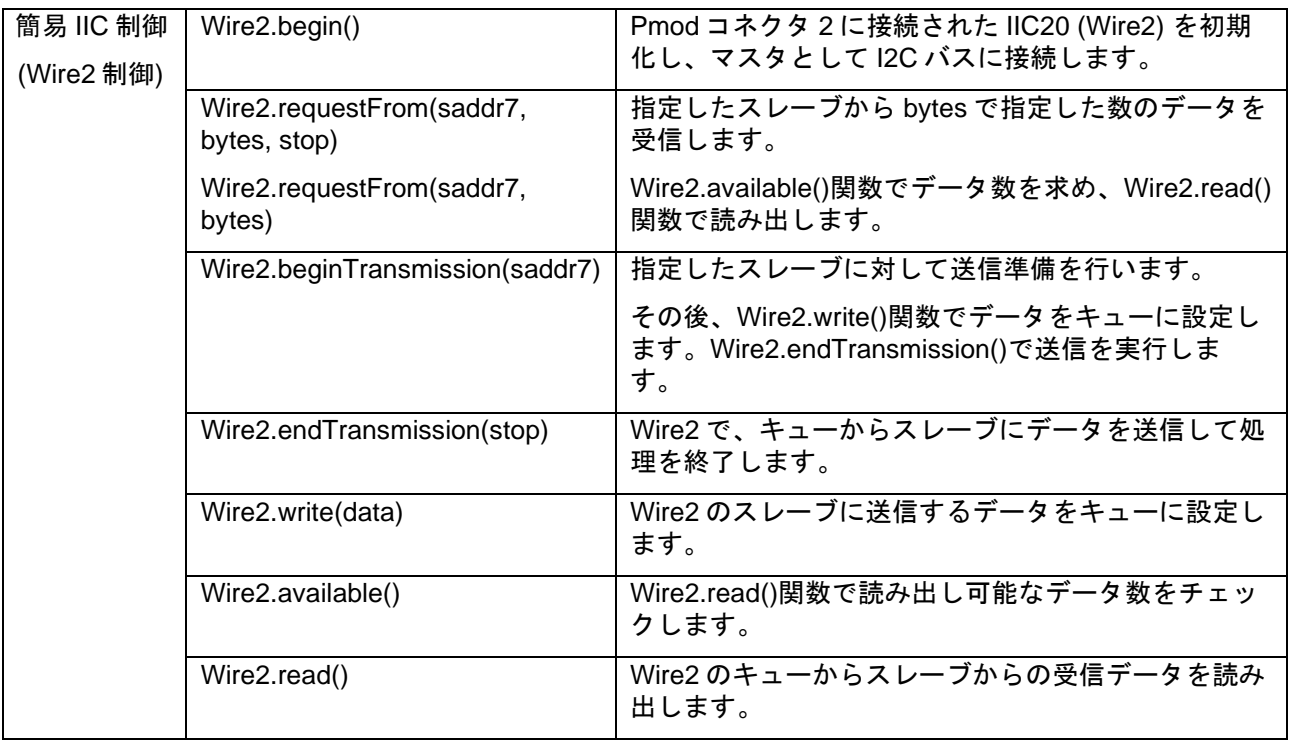

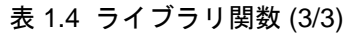

備考 I2C バスのスレーブ機能はサポートしていません。また、一部の関数で、引数または引数の個数が制 限されています。

<span id="page-6-0"></span>1.2 プログラム (スケッチ) の構成

プロジェクトが格納されているフォルダ (workspace) の各統合開発環境フォルダ又は zip ファイル (e2studio の場合) には、RL78 ファミリ開発環境関係のファイルが格納されています。

サブフォルダ AR\_LIB には、Arduino API が格納されています。

サブフォルダ sketch には、Arduino 言語のプログラム (スケッチ) である AR\_SKETCH.c が格納されてい ます。

スケッチを参照もしくは変更する場合は、sketch の中の"AR\_SKETCH.c"ファイルを使用します。

#### <span id="page-6-1"></span>1.3 プロジェクトの起動準備

サンプルコードを圧縮して格納されているアーカイブを解凍すると、3 種の統合開発環境に対応したフォ ルダ又は zip ファイル (e2studio の場合) が得られるので、使用する統合開発環境用のものを使用してくださ い。

各統合開発環境での手順等については、RL78/G14 FPB 導入ガイド (R01AN5431) アプリケーションノート を参照してください。

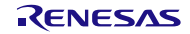

<span id="page-7-0"></span>1.4 プログラム (スケッチ) の定義 プログラム (スケッチ) の定義内容を図 [1.4](#page-7-1) に示します。

1) // assign D18 pin to swPin for SW USER.  $int swPin = 18$ ; 2) #define SLADDR HDC1080  $(0 \times 40)$ // I2C bus slave address of HDC1080 $\downarrow$ // 1 minute devided by 16milli sect #define MINUTE  $(60000/16)$ И. J. unsigned int old time =  $0 \times 0000$ ; // previous time(milli sec.) $\downarrow$ unsigned char hdc1080 buff $[4]$  = // HDC1080 communication data area↓ ₹Ψ  $0 \times 00$ . // high byte of Humidity↓  $\frac{1}{2}$  low byte of Humidity  $0 \times 00$ ,  $0 \times 00.$ // high byte of Temp. $\downarrow$ // High byte of Temp.↓<br>// low byte of Temp.↓  $0 \times 00$ J  $\frac{1}{2}$ . unsigned char humid; // Humidity data(unit %) $\downarrow$ int temp; // Temperature data (0.1degree unit)↓ 3)/ LCD display buffer aera 40characters 2lines↓  $\sqrt{}/$  display data is 16 characters/line and 2lines. $\downarrow$  $\frac{1}{2}$  charactor position 0123456789012345 unsigned char disp\_linel[40] =  $\degree$  Temp. = 15.0 C";  $\downarrow$ <br>unsigned char disp line2[40] =  $\degree$  Humidity = 50%";  $\downarrow$ // for count 1 minute↓<br>// work for switch check↓  $\frac{1}{1}$  int count16ms = 0x0000; char sw\_work =  $0 \times FF$ ; extern API\_Wire Wire; // wire API↓ // wire API↓ extern API\_Wire Wire1;

図 1.4 プログラムの定義部の内容

- <span id="page-7-1"></span>1) ボード上のスイッチ (SW\_USR) を制御する swPin 端子に 18 を指定して D18 に割り当てます。
- 2) 次に経過時間 (ミリ秒単位) を確認するための 16 ビットの変数 old\_time、センサ HDC1080 の制御用と して、通信用の 4 バイトの配列 hdc1080\_buff と、得られた湿度データ用変数 humid と 0.1 度単位の 温度データ変数 temp を定義しています。
- 3) LCD 表示器の表示データ領域で、1 行目用の変数 disp\_line1、2 行目用の変数 disp\_line2 の 2 つの 40 バイトの配列を定義しています。

また、16 ミリ秒のインターバルをカウントして 1 分を得るためのカウンタ count16ms とスイッチ のチェック用の変数 sw\_work を定義しています。

API\_Wire 型の構造体 Wire1 は、Pmod コネクタ用の Wire1 関係の API 関数を提供している AR LIB WIRE1.c で定義された関数を参照するためのものです。

#### <span id="page-8-0"></span>1.5 初期設定処理

プログラム (スケッチ) の初期設定部分を図 [1.5](#page-8-2) に示します。

ここでは、setup 関数として、スイッチ入力端子を入力に指定します。さらに、I2C バスのマスタとして IICA0 および IIC00 を設定しています。その後、LCD 表示器に初期表示データを設定しています。

```
void setup(void){↓
  // put your setup code here, to run once: \sqrt{ }pinMode(swPin, INPUT); > >
                                             — // set D18pin to input mode↓
J
                                             // set IICAO for I2C bus master↓
    Write begin();
                                              \frac{1}{2} set IICOO for I2C bus master\downarrowWrite\bar{1} begin():
J
                                             \frac{1}{2} initialize LCD display\downarrow\intinit LCD();
\downarrowdisp line1[14] = 0 \times DF;
                                               \frac{1}{2} set degreeC character of LCD\downarrowprint LCD( (uint8_t * near)disp_line1, (uint8_t * near)disp_line2);
\downarrow−}↓
```
図 1.5 初期設定処理部分

<span id="page-8-2"></span><span id="page-8-1"></span>1.6 メイン処理部

繰り返し実行されるメイン処理の先頭部分を図 [1.6](#page-8-3) に示します。「プロジェクトの起動準備」が正しく設 定されていると、スケッチがダウンロードされて、loop 関数で停止した状態となります。

```
void loop (void) \downarrow// put your main code here, to run repeatedly: \downarrowJ.
     static char m time = 1; \downarrowchar work; \downarrowchar sw data; \downarrowunsigned int time work; \downarrowint work_int;\downarrowunsigned long long work; \downarrowH.
/\ast-
     wait for 16milli seconds interval. \downarrow—∗/↓
\downarrowtime_work = (int)(millis() & 0x0FFF0); // read milli sec data\downarrow\mathbf{\mu}if (old_time != time_work ) \frac{1}{2} check 16 milli seconds passed \downarrow┨↓
```
#### <span id="page-8-3"></span>図 1.6 メイン処理の先頭部分

### <span id="page-9-0"></span>1.7 HDC1080 のデータ処理

HDC1080 は、通常はスリープモードになっています。温度と湿度のデータを取得するためには、測定を 要求する必要があります。測定要求は、HDC1080 のスレーブアドレスに続けて 0x00 を送信することで実 現できます。

HDC1080 から 14 ビット長の温度と湿度のデータを取得する場合、測定完了までに TYP. 6.5 ミリ秒かか ります。本アプリケーションノートでは、測定要求してから 32 ミリ秒後に温度・湿度データを取得しま す。

HDC1080 から読み出した 4 バイトのデータは図 [1.7](#page-9-1) のようになります。温度データを赤字で示し、湿度 データを青字で示します。

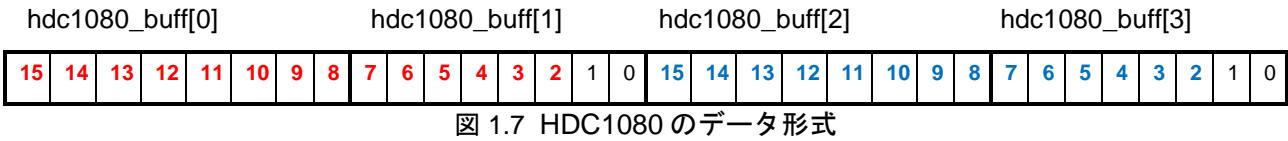

<span id="page-9-1"></span>温度は以下の式で求めます。①で 16 ビットの値を求め、②で 0.1℃単位の値に変換し、③で変換後オフ セットとして 40℃分を引くことで 0.1℃単位の温度を得ています。

① long\_work = ( hdc1080\_buff[0] \* 0x100UL + ( hdc1080\_buff[1] );

② long\_work \*= 1650; // multiply 10 times of Maximum temperature

3) temp = (int)((long work  $\gg$  16) -400); // adjust offset(40degreeC)

湿度は以下の式で求めます。①で 16 ビットの値を求め、②で値をパーセントにするために 100 倍し、③ でフルスケールに対する値を求めて、100%スケールでの湿度を得ています。

(1) long work = ( hdc1080 buff[2]  $*$  0x100UL + hdc1080 buff[3] );

 $(2)$  long work  $*= 100$ UL; // get percentage

3) humid = (unsigned char)(long work  $\gg$ 16); // get humidity

## <span id="page-10-0"></span>2. 動作確認条件

本アプリケーションノートのサンプルコードは、下記の条件で動作を確認しています。

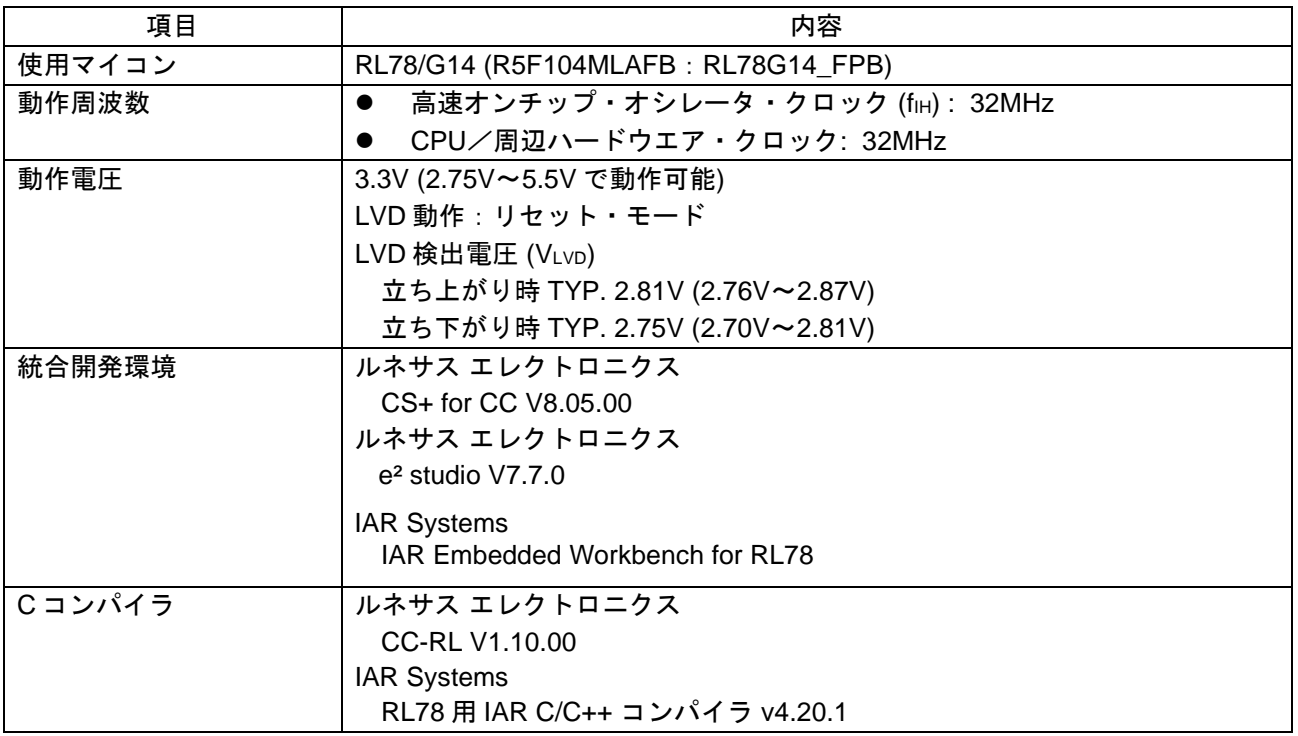

### 表 2.1 動作確認条件

<span id="page-10-1"></span>3. 関連アプリケーションノート

本アプリケーションノートに関連するアプリケーションノートを以下に示します。 併せて参照してください。

Arduino API 導入ガイド (R01AN5413) アプリケーションノート オンボード LED 点滅制御 (Arduino API) (R01AN5384) アプリケーションノート

- <span id="page-11-0"></span>4. ハードウェア説明
- <span id="page-11-1"></span>4.1 ハードウェア構成例

本アプリケーションノートで使用するハードウェア (FPB) [を図](#page-11-3) [4.1](#page-11-3) に示します

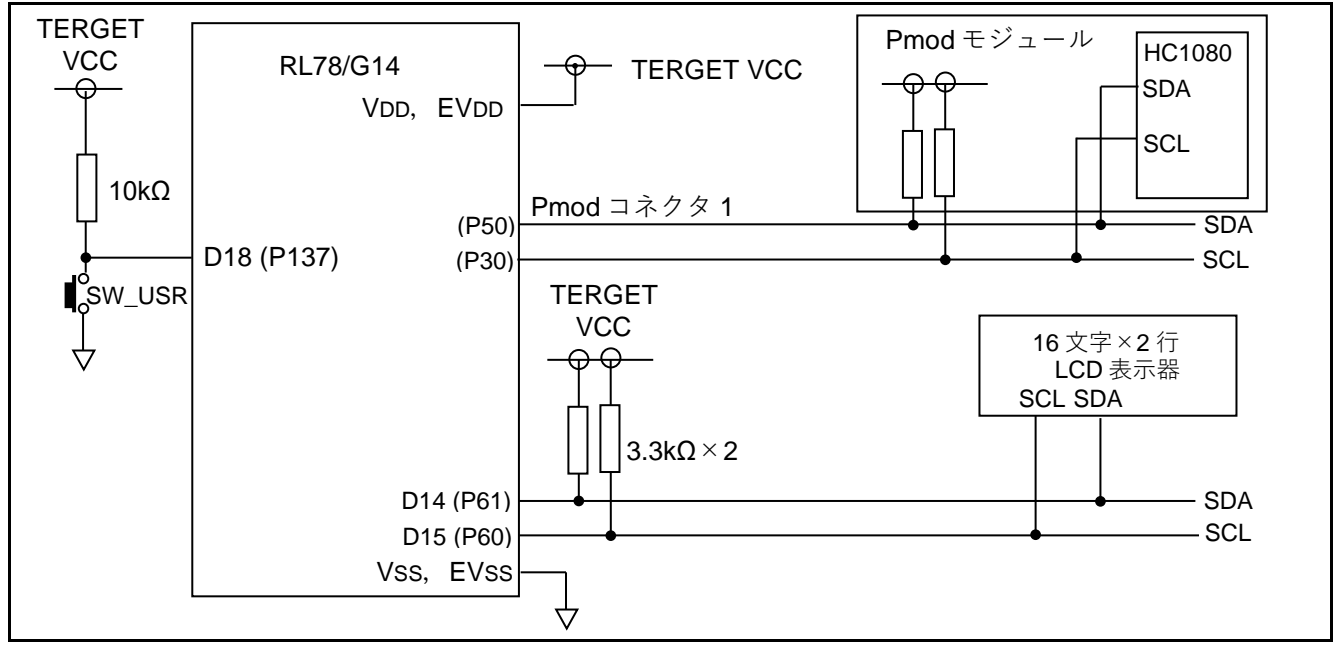

図 4.1 ハードウェア構成例

- <span id="page-11-3"></span>注意 この回路イメージは接続の概要を示す為に簡略化しています。 電源電圧は USB から 3.3V を供給しています。
- <span id="page-11-2"></span>4.2 使用端子一覧

使用端子と機能[を表](#page-11-4) [4.1](#page-11-4) に示します。

表 4.1 使用端子と機能

<span id="page-11-4"></span>

| 端子               | ポート名             | 入出力 | 機能                              |
|------------------|------------------|-----|---------------------------------|
| D14              | P <sub>61</sub>  | 入出力 | SDA (I2C バスのデータ信号)              |
| $\overline{D15}$ | P60              | 入出力 | SCL (I2C バスのクロック信号)             |
|                  | P <sub>50</sub>  | 入出力 | Pmod コネクタ 1の SDA (I2C バスのデータ信号) |
|                  | P <sub>30</sub>  | 入出力 | Pmod コネクタ1の SCL (I2C バスのクロック信号) |
|                  | P <sub>14</sub>  | 入出力 | Pmod コネクタ2の SDA (I2C バスのデータ信号)  |
|                  | P <sub>15</sub>  | 入出力 | Pmod コネクタ2の SCL (I2C バスのクロック信号) |
| D <sub>18</sub>  | P <sub>137</sub> | 入力  | スイッチ (SW_USR) 入力                |

<span id="page-12-0"></span>5. ソフトウェア説明

<span id="page-12-1"></span>5.1 動作概要

本アプリケーションノートでは、初期設定 (端子の設定) が完了して、メイン処理 (loop) が起動すると、 LCD 表示器は初期表示状態になります。

1 分ごとの定周期もしくはスイッチ押下により、温湿度センサ HDC1080 からデータを取得し、取得デー タから温度と湿度を計算し、温度と湿度を LCD 表示器に表示します。

下記①~②に詳細を記載します。

- ① setup 関数で、使用する端子の設定を行います。
- オンボードの SW\_USR スイッチの読み取り用端子 (swPin) をデジタル入力に設定します。
- D14、D15 端子を使用した I2C バス制御のために IICA0 をマスタに設定します。
- Pmod コネクタ 1 を使用した I2C バス制御のために IIC00 を設定します。
- I2C バス接続の LCD 表示器を初期化し、初期表示状態にします。

② loop 関数で、メイン処理を行います。

- 起動時からのミリ秒単位での経過時間のビット 15~ビット 4 の 12 ビット (16 ミリ秒単位) を得ま す。
- 取得データが古いデータ (old\_time) から変化したかを確認します。
- 変化していない場合、処理を終了して loop 関数の先頭に戻ります。
- 変化 (16 ミリ秒経過) していた場合、old\_time を取得データに変更します。
- 定周期 1 分 (0xEA6) のカウンタをカウントアップします。
- D18 に接続されたスイッチの状態をチェックします。
- スイッチが押されていない、かつ 1 分経過していない場合、loop 関数の先頭に戻ります。  $^{\mathtt{a}}$
- スイッチが押された、もしくは1分経過した場合、温度と湿度を測定します。注
- 温湿度センサ HDC1080 のスタンバイを解除して計測を開始します。
	- データが安定するまで、約 16 ミリ秒待ちます。
	- センサのデータを読み出します。
	- 読み出したデータから、温度と湿度を算出します。
- 算出結果を LCD 表示器に転送します。
- loop 関数の先頭に戻ります。
- 注 起動直後は、センサで温度と湿度を測定します。

## <span id="page-13-0"></span>5.2 定数一覧

<span id="page-13-1"></span>[表](#page-13-1) [5.1](#page-13-1) にサンプルコードで使用する定数を示します。

表 5.1 サンプルコードで使用する定数

| 定数名               | 設定値         | 内容                                   |  |
|-------------------|-------------|--------------------------------------|--|
| swPin             | 18          | SW USR を読む端子の番号                      |  |
| DUMMY_DATA        | 0xFF        | マスタ受信時の受信起動用書き込みデータ                  |  |
| <b>RELEASE</b>    | 1           | 通信完了でストップコンディション生成を指定                |  |
| <b>RESTART</b>    | $\mathbf 0$ | 通信完了でリスタートコンディション生成を指定               |  |
| SLADDR HC1080     | 0x40        | センサのスレーブアドレス (7ビット)                  |  |
| <b>SLADDR LCD</b> | 0x50        | LCD 表示器のスレーブアドレス (7 ビット)             |  |
| <b>COMBYTE</b>    | 0x00        | LCD 表示器へのコマンド転送指定データ                 |  |
| <b>DATABYTE</b>   | 0x80        | LCD 表示器へのデータ転送指定データ                  |  |
| <b>CLRDISP</b>    | 0x01        | LCD 表示器への表示クリアコマンド                   |  |
| <b>HOMEPOSI</b>   | 0x02        | LCD 表示器のカーソルをホームポジションへ移動             |  |
| LCD Mode          | 0x38        | 文字は5×8ドット、表示は2行を指定                   |  |
| <b>DISPON</b>     | 0x0F        | カーソル点滅、表示オン                          |  |
| ENTRY_Mode        | 0x06        | 1文字転送で表示位置を移動                        |  |
| <b>LOOPLIMIT</b>  | 1000        | スタートやストップの検出限界を1000回に指定              |  |
| <b>SUCCESS</b>    | 0x00        | I2C バスの処理は正常終了                       |  |
| <b>BUS FREE</b>   | 0x00        | I2C バスは未使用                           |  |
| <b>BUS ERROR</b>  | 0x8F        | I2C バスの確保に失敗                         |  |
| <b>GET BUS</b>    | 0x10        | I2C バスを確保                            |  |
| <b>GET BUS4TX</b> | 0x20        | 送信のために I2C バスを確保                     |  |
| TX MODE           | 0x30        | 送信モード                                |  |
| TX END            | 0x40        | 送信完了                                 |  |
| <b>GET BUS4RX</b> | 0x50        | 受信のために I2C バスを確保                     |  |
| RX MODE           | 0x60        | 受信モード                                |  |
| RX END            | 0x70        | 受信完了                                 |  |
| <b>BUFF OVER</b>  | 0x81        | 送信データ数がバッファ容量を超えた                    |  |
| NO_SLAVE          | 0x82        | 該当スレーブなし                             |  |
| NO ACK            | 0x83        | 送信データに NACK 応答                       |  |
| NO DATA           | 0x84        | 受信データ数が0                             |  |
| <b>MINUTE</b>     | 60000/16    | 16ミリ秒をカウントして1分を得る                    |  |
| TX DELAY1         | 1           | Pmod コネクタ 1 の Wire1 送信間隔 (1 $\mu$ 秒) |  |
| RX DELAY1         | 10          | Pmod コネクタ 1の Wire1 受信間隔 (10 $\mu$ 秒) |  |
| TX_DELAY2         | 1           | Pmod コネクタ2の Wire2 送信間隔 (1 $\mu$ 秒)   |  |
| RX_DELAY2         | 10          | Pmod コネクタ2の Wire2 受信間隔 (10 $\mu$ 秒)  |  |

## <span id="page-14-0"></span>5.3 変数一覧

[表](#page-14-1) [5.2](#page-14-1)~表 [5.4](#page-16-0) にグローバル変数を示します。

<span id="page-14-1"></span>

|                     | 1X J.∠ ノ 11 / ソノレ 叉 双( !/ J/ |                                                                                                    |                                                                                                    |  |  |
|---------------------|------------------------------|----------------------------------------------------------------------------------------------------|----------------------------------------------------------------------------------------------------|--|--|
| 型                   | 変数名                          | 内容                                                                                                    | 使用関数注                                                                                                    |  |  |
| unsigned int        | old_time                     | 前回の起動からの経過時間 (ミリ秒単位)                                                                                                    | loop()                                                                                                    |  |  |
| unsigned char       | hdc1080_buff[4]              | センサからの読出しデータ用バッファ                                                                                                    | loop()                                                                                                    |  |  |
| unsigned char       | humid                        | 湿度データ                                                                                                    | loop()                                                                                                    |  |  |
| unsigned int        | temp                         | 0.1℃単位の温度データ                                                                                                    | loop()                                                                                                    |  |  |
| char                | disp_line1[40]               | LCD 表示器への表示データ (1 行目)                                                                                                    | loop()                                                                                                    |  |  |
| char                | disp_line2[40]               | LCD 表示器への表示データ (2行目)                                                                                                    | loop()                                                                                                    |  |  |
| int                 | count16ms                    | 16ミリ秒をカウントして1分を作る                                                                                                    | loop()                                                                                                    |  |  |
| char                | sw_work                      | 16ミリ秒ごとのスイッチの状態確認用                                                                                                    | loop()                                                                                                    |  |  |
| unsigned char       | g_lcd_command[2]             | LCD 表示器へのコマンド設定用                                                                                                    | set_command()                                                                                                    |  |  |
| unsigned char       | g_lcd_data[2]                | LCD 表示器へのデータ設定用                                                                                                    | set_dat()                                                                                                    |  |  |
| $uint8_t$           | gp_tx_set                    | 送信用バッファへの書き込みポインタ<br>(最大 255)                                                                                                    | Wire_begin(),<br>Wire_beginTransmission(),<br>Wire_write()                                                                                                    |  |  |
| uint <sub>8_t</sub> | gp_tx_get                    | 送信用バッファからの読出しポインタ                                                                                                    | Wire_begin(),<br>Wire_beginTransmission(),<br>r_IICA0_interrupt()                                                                                                    |  |  |
| $uint8_t$           | g_tx_buff[256]               | 送信用バッファ                                                                                                    | Wire_write(),<br>r_IICA0_interrupt()                                                                                                    |  |  |
| $uint8_t$           | gp_rx_set                    | 受信用バッファへの<br>データ書き込みポインタ (最大 255)                                                                                                    | Wire begin(),<br>Wire_requestFrom(),<br>r_IICA0_interrupt()                                                                                                    |  |  |
| uint <sub>8_t</sub> | gp_rx_get                    | 受信用バッファからの<br>データ読み出しポインタ                                                                                                    | Wire_begin(),<br>Wire_requestFrom(),<br>Wire_read()                                                                                                    |  |  |
| uint <sub>8_t</sub> | g_rx_buff[256]               | 受信用バッファ                                                                                                    | r_IICA0_interrupt(),<br>Wire_read()                                                                                                    |  |  |
| $uint16_t$          | $g_{r}$ $x_{num}$            | 受信データ数                                                                                                    | Wire_requestFrom(),<br>r_IICA0_interrupt()                                                                                                    |  |  |
| uint <sub>8_t</sub> | sladdr8                      | 8 ビットのスレーブアドレス                                                                                                    | Wire_beginTransmission(),<br>Wire_requestFromSub(),<br>Wire_requestFromb()                                                                                                  |  |  |
| uint <sub>8_t</sub> | g_stop_flag                  | 終了時のストップコンディション生成フラグ<br>0:終了時に何もしない<br>1:終了時にストップコンディション生成                                                                                                    | Wire_endTransmission(),<br>Wire_requestFrom(),<br>r_IICA0_interrupt(),<br>r_operation_end()                                                                                 |  |  |
| uint <sub>8_t</sub> | g_status                     | IICA0 の状態フラグ<br>0x00: BUS FREE<br>0x8F: BUS Error<br>0x10 : Get bus<br>0x20 : Get bus to transmit<br>0x30 : Transmit operation<br>0x40 : Transmit end<br>0x50 : Get bus to receive<br>0x60 : Receive operation<br>0x70 : Receive end<br>0x81 : Data size over buffer size<br>0x82 : NACK for slave address<br>0x83 : No ACK for data | r_IICA0_interrupt(),<br>Wire_beginTransmission(),<br>Wire_endTransmission(),<br>Wire_requestFromb(),<br>Wire_requestFromSub(),<br>r_IICA0_interrupt(),<br>r_operation_end() |  |  |
| $uint8_t$           | g_erflag                     | 0x00: 成功<br>0x01: バッファオーバーフロー<br>0x02 : スレーブなし<br>0x03 : 送信データに NACK 応答<br>0x04: その他のエラー                                                                                                    | Wire_endTransmission()                                                                                                    |  |  |

表 5.2 グローバル変数(1/3)

注 Arduino の API ではなく内部の処理関数名で示しています。

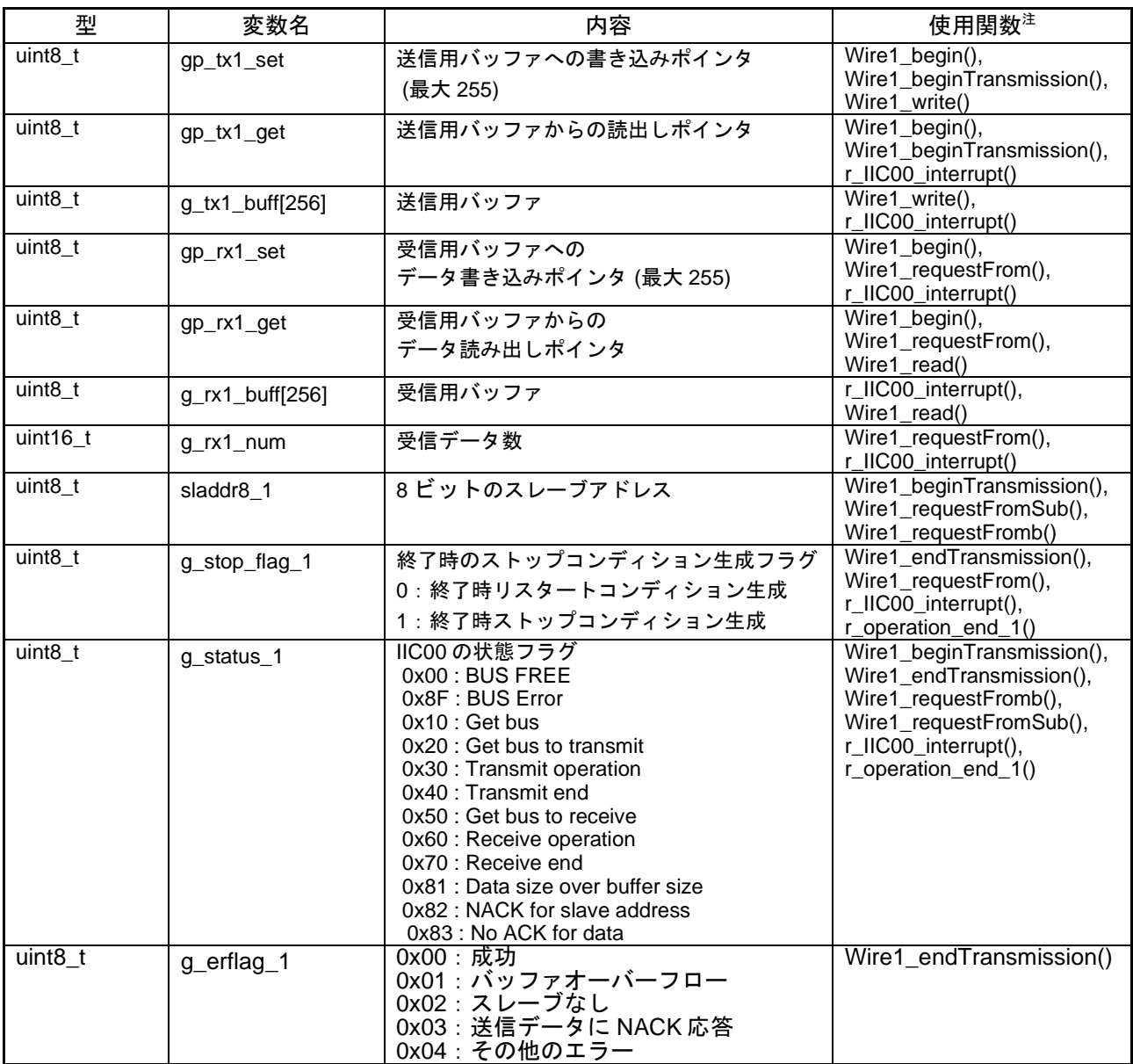

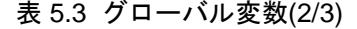

<span id="page-16-0"></span>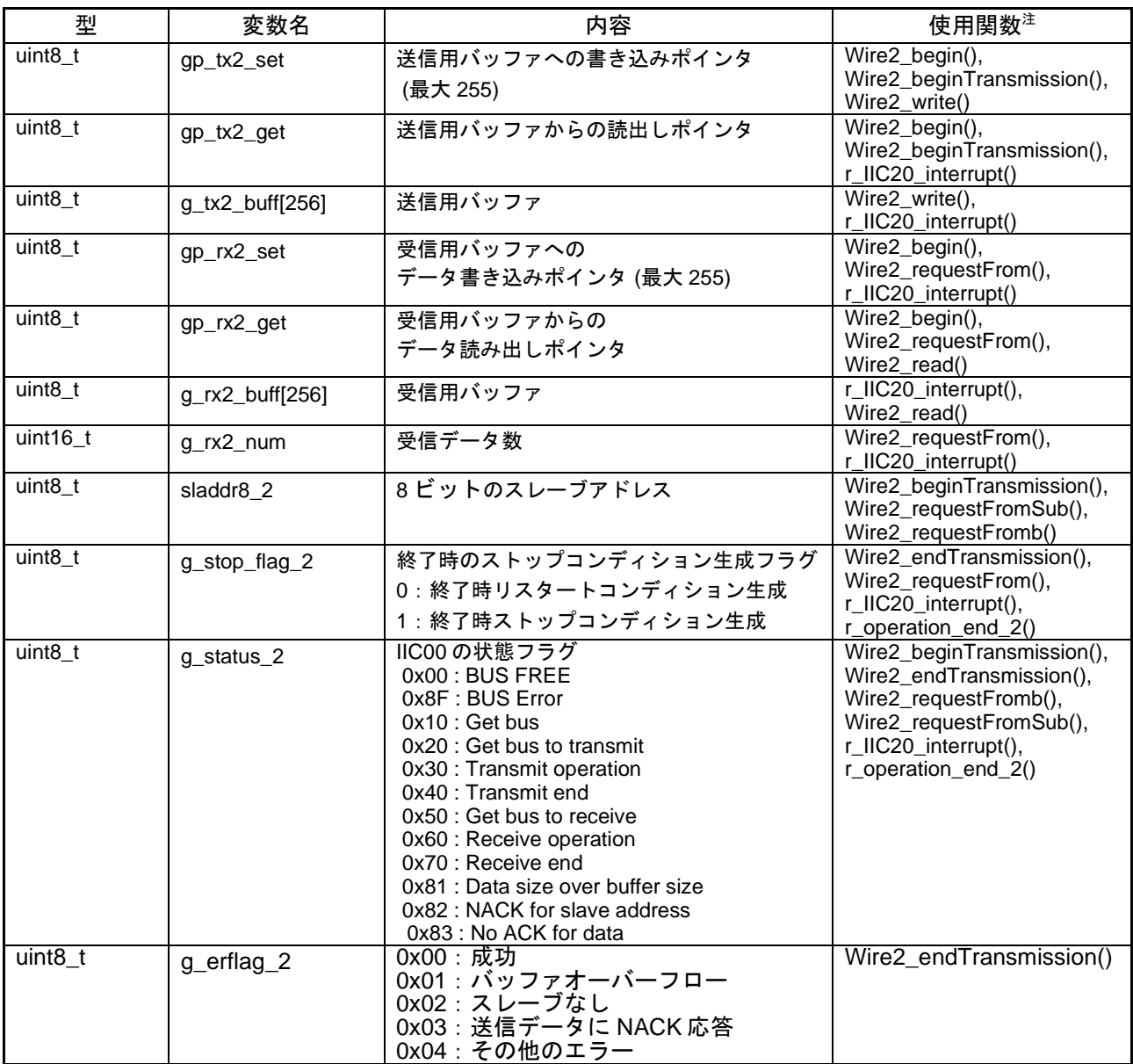

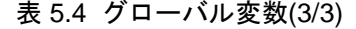

## <span id="page-17-0"></span>5.4 関数一覧

表 [5.5](#page-17-1)~表 [5.6](#page-18-0) に関数一覧を示します。

表 5.5 関数一覧 (1/2)

<span id="page-17-1"></span>

| 関数名                    | 概要                                            |  |  |
|------------------------|-----------------------------------------------|--|--|
| loop                   | メイン処理 (スケッチ)                                  |  |  |
| setup                  | 初期化関数 (スケッチ)                                  |  |  |
| pinMode                | 端子の動作モード (入力モード / 出力モード / 内蔵プルアップ抵抗を有効にし      |  |  |
|                        | た入力モード) 指定                                    |  |  |
| digitalWrite           | 端子にデータを出力します。                                 |  |  |
| digitalRead            | 端子状態を読み出します。                                  |  |  |
| micros                 | プログラム実行開始から現在までの時間をマイクロ秒単位で返します。              |  |  |
| millis                 | プログラム実行開始から現在までの時間をミリ秒単位で返します。                |  |  |
| delay                  | ミリ秒単位でプログラムを指定した時間だけ止めます。                     |  |  |
| delayMicroseconds      | マイクロ秒単位でプログラムを指定した時間だけ止めます。                   |  |  |
| Wire.begin             | I2Cライブラリを初期化してマスタとして接続します。                    |  |  |
| Wire.requestFrom       | 指定したスレーブからのデータ読み出しを起動します。読み出しは割り込み<br>で処理します。 |  |  |
| Wire_requestFromS      | 指定したスレーブからのデータ読み出しを起動します。読み出しは割り込み            |  |  |
|                        | で処理します。受信完了でストップコンディション生成を指定可能です。             |  |  |
|                        | Wire.requestFrom の内部処理用関数です。                  |  |  |
| Wire_requestFromSub    | Wire.requestFrom の内部処理用関数です。                  |  |  |
| Wire.available         | Wire.read で読み出せる受信バッファ中のバイト数を返します。            |  |  |
| Wire.read              | 受信バッファからデータを読み出します。                           |  |  |
| Wire.beginTransmission | 指定したスレーブへの送信の準備を行います。                         |  |  |
| Wire.write             | 送信するデータを送信バッファに書き込みます。                        |  |  |
| Wire_writec            | 1キャラクタのデータを送信バッファに追加します。                      |  |  |
|                        | Wire.write の内部処理用関数です。                        |  |  |
| Wire_writeb            | データブロックを送信バッファに追加します。                         |  |  |
|                        | Wire.write の内部処理用関数です。                        |  |  |
| Wire.endTransmission   | バッファにセットされている送信データを実際に I2C バスで送信します。送         |  |  |
|                        | 信完了時にストップコンディション生成を指定可能です。                    |  |  |
| init_LCD               | LCD 表示器の初期化を行います。                             |  |  |
| print_LCD              | 16 文字 2 行分の文字を LCD 表示器に表示します。                 |  |  |
| move_cursor            | LCD 表示器の表示データをセットするカーソル位置を指定します。              |  |  |
| set_2digit             | 1バイトのデータを2桁で表示します。                            |  |  |
| set_1digit             | 下位ビットのデータを1桁で表示します。                           |  |  |
| set command            | LCD 表示器にコマンドを送ります。                            |  |  |
| set data               | LCD 表示器に表示データを送ります。                           |  |  |

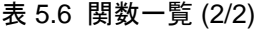

<span id="page-18-0"></span>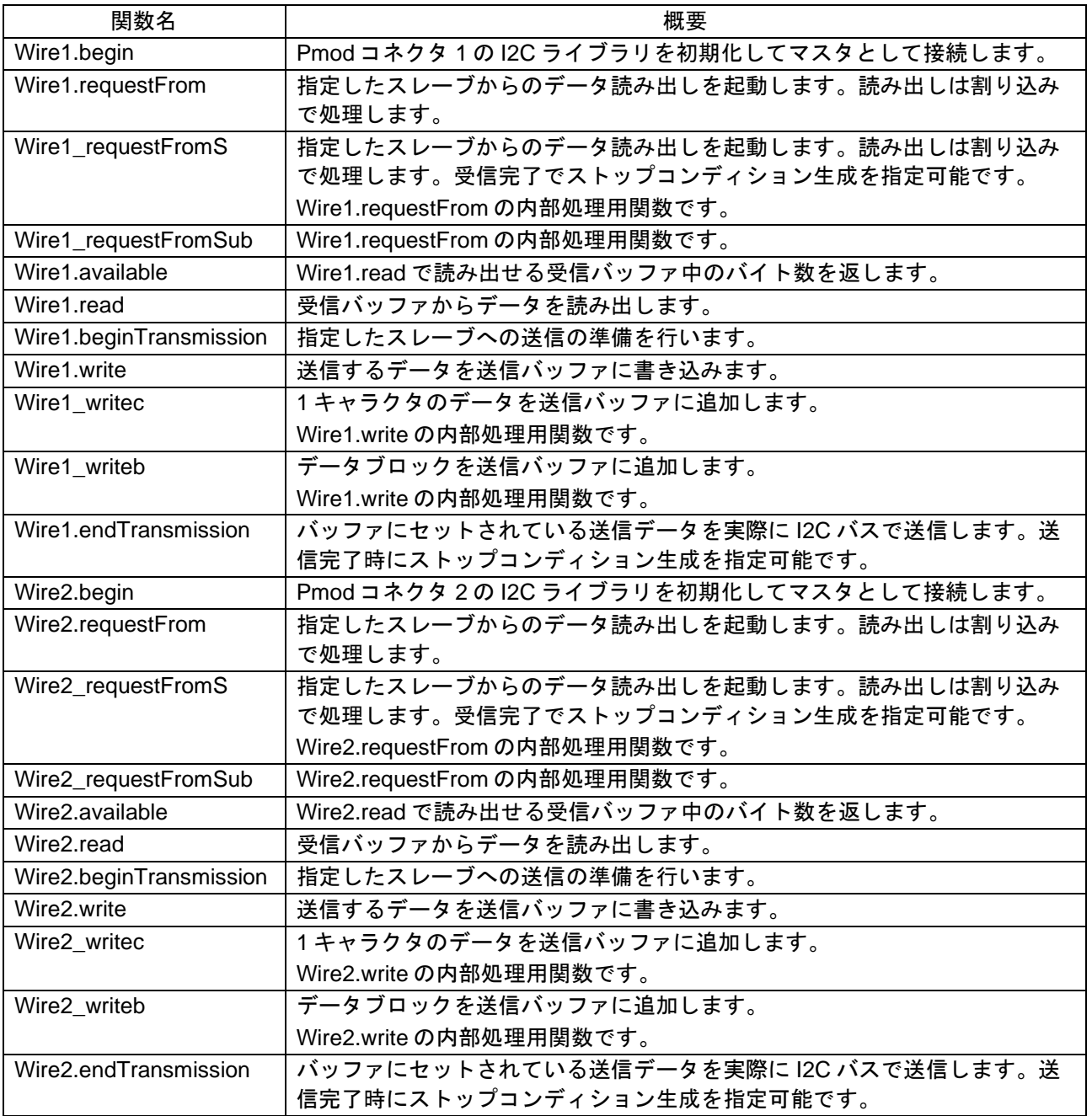

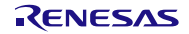

## <span id="page-19-0"></span>5.5 関数仕様

サンプルコードの関数仕様を示します。

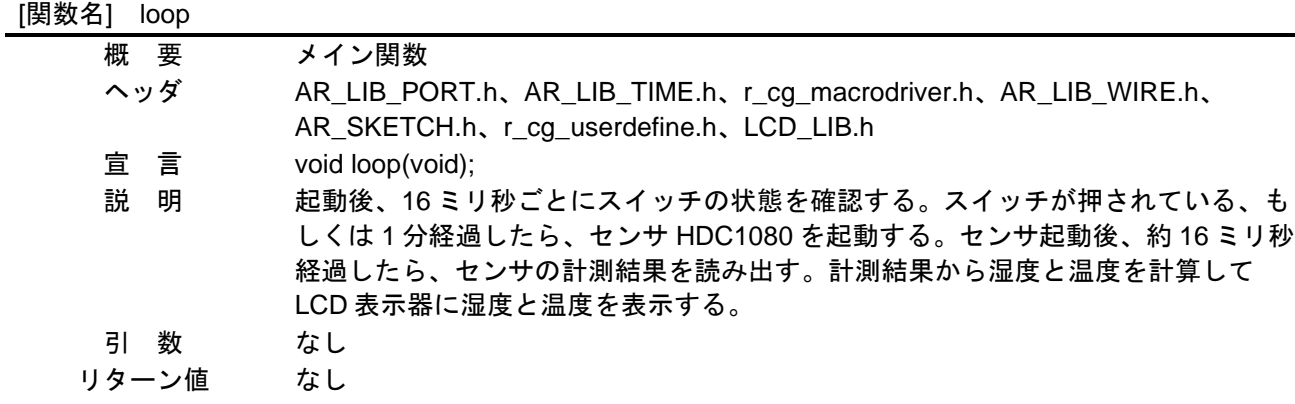

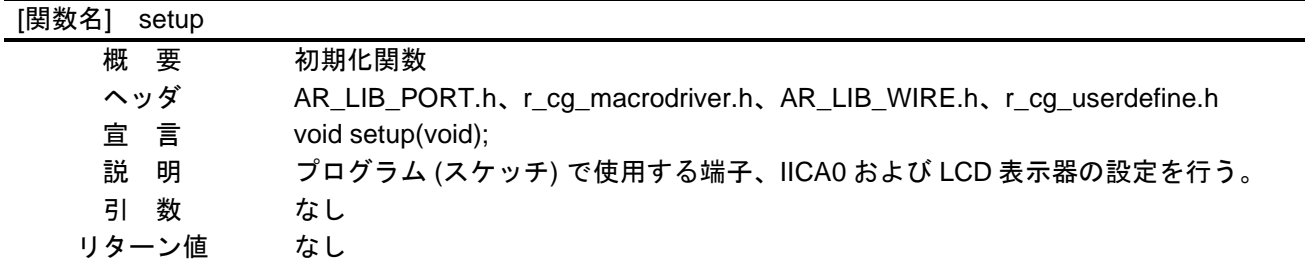

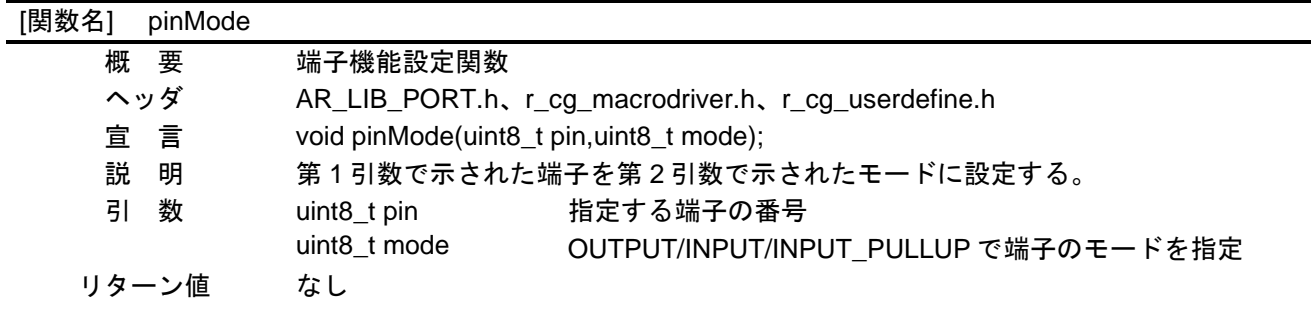

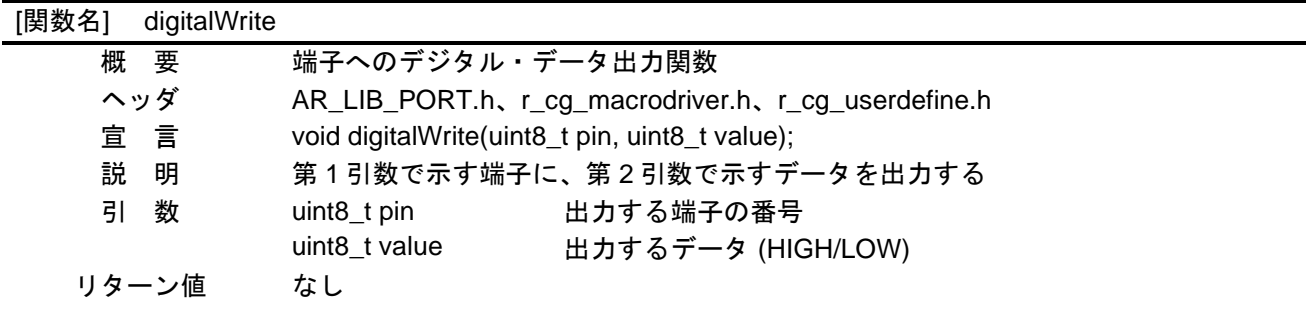

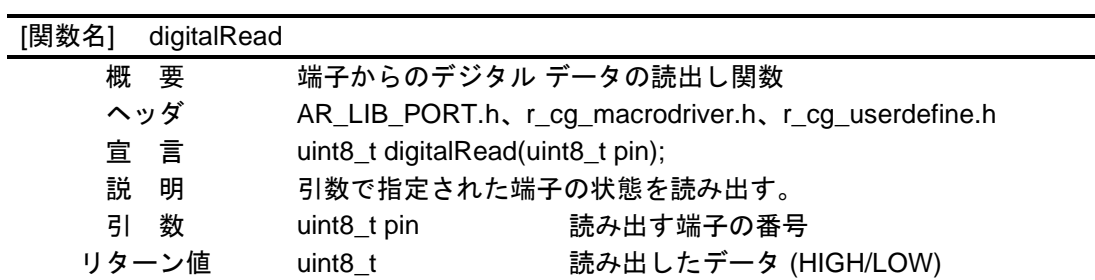

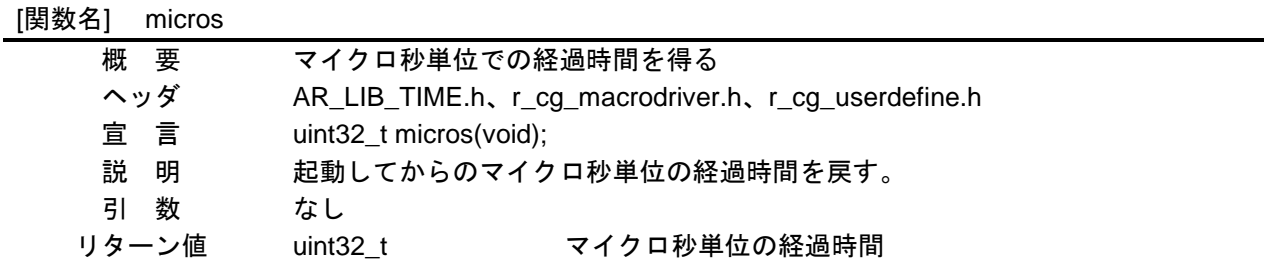

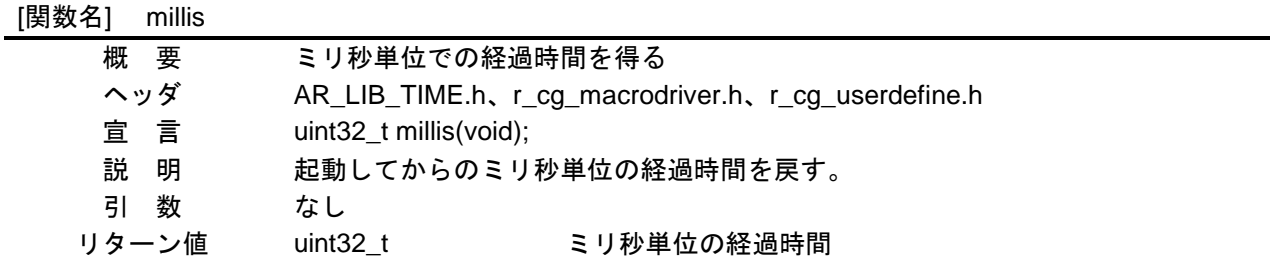

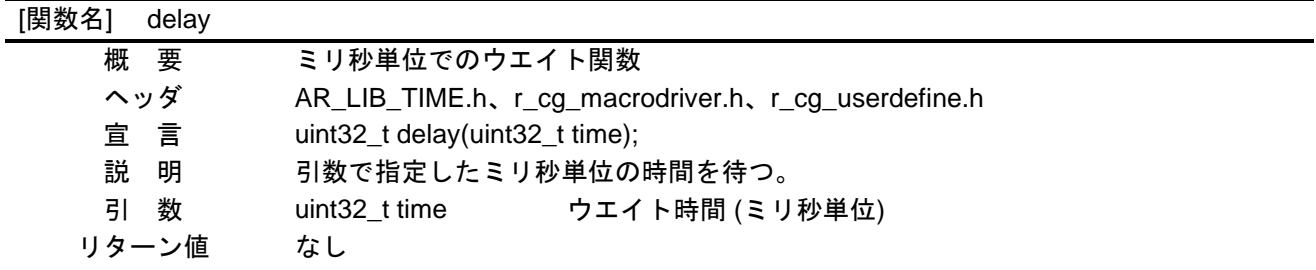

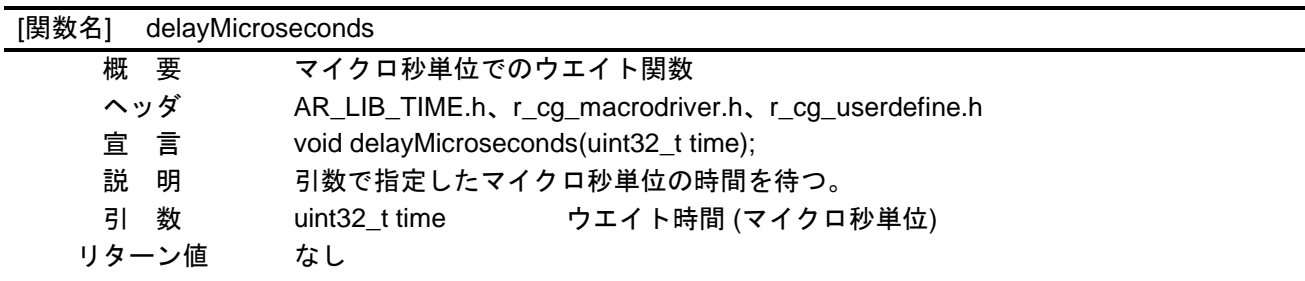

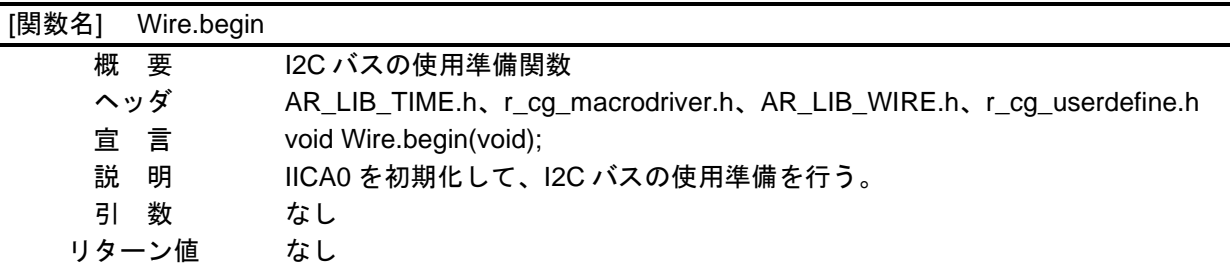

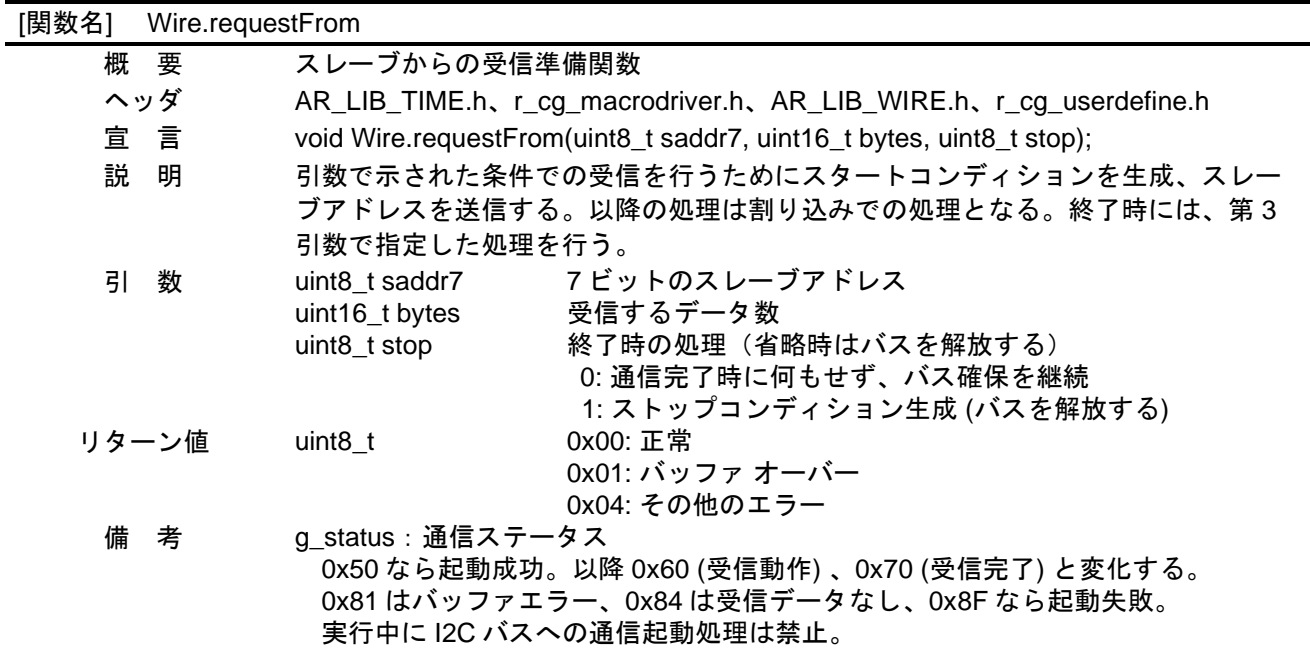

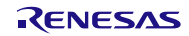

 $\overline{a}$ 

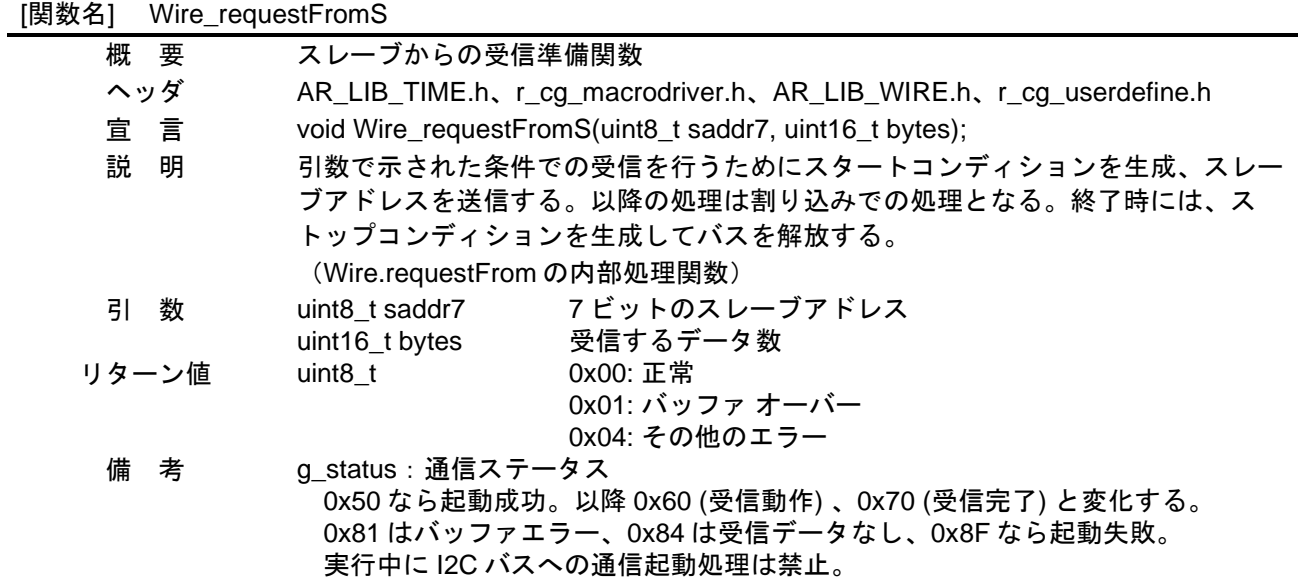

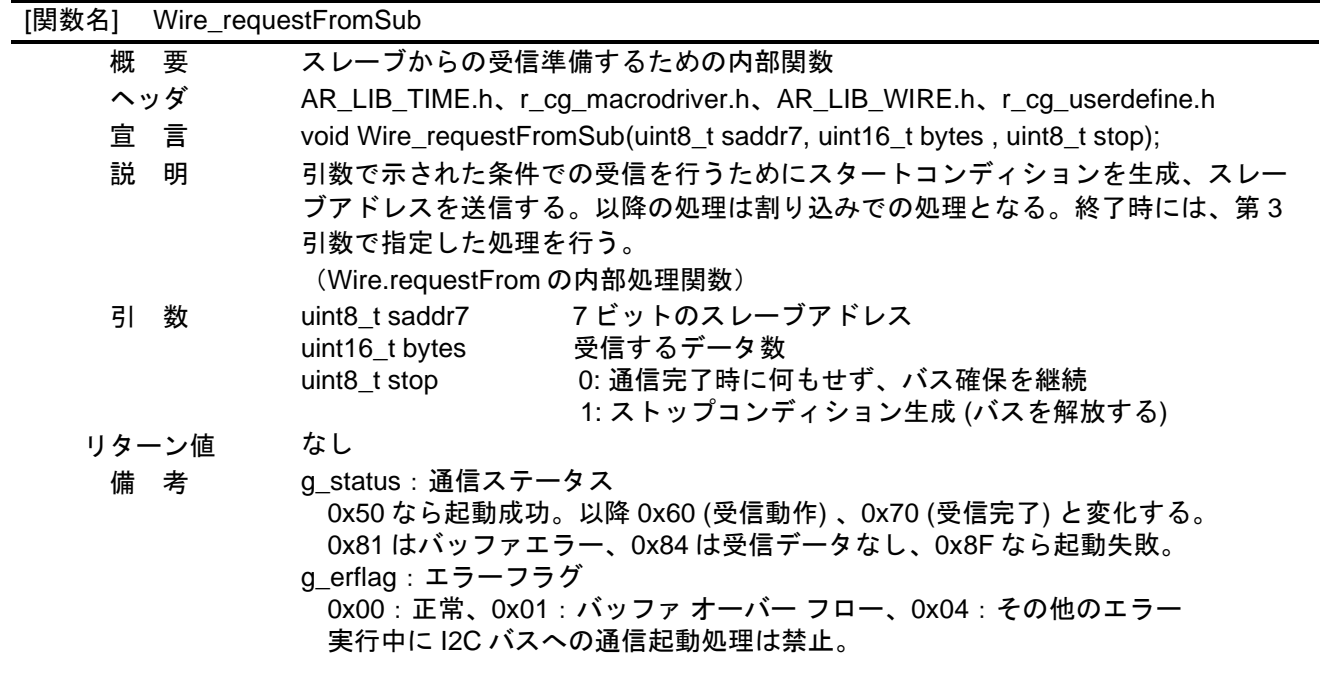

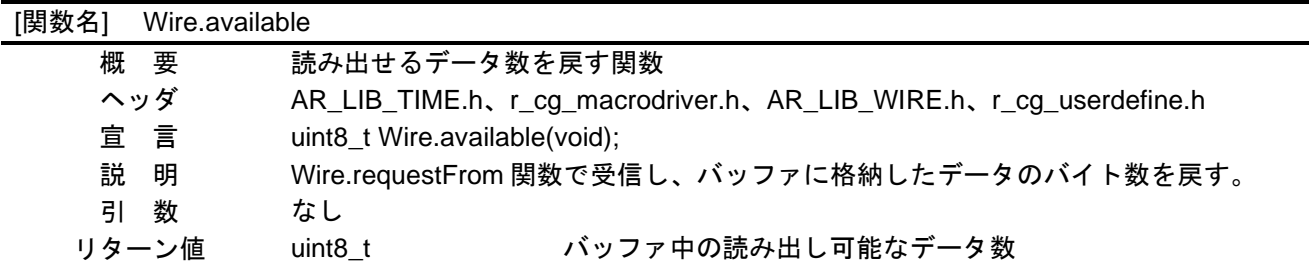

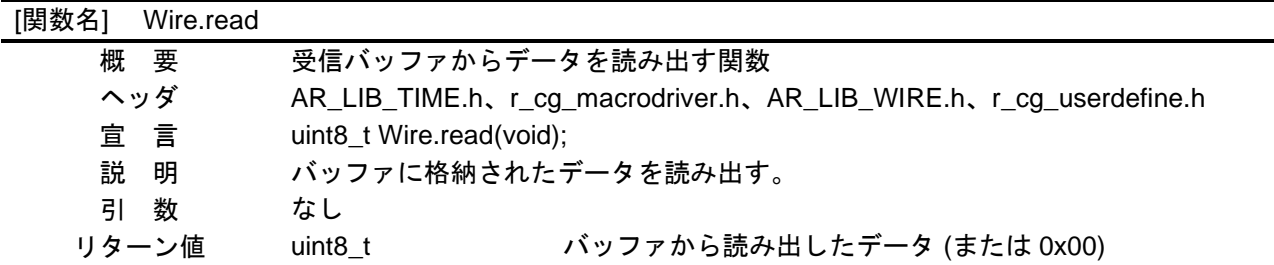

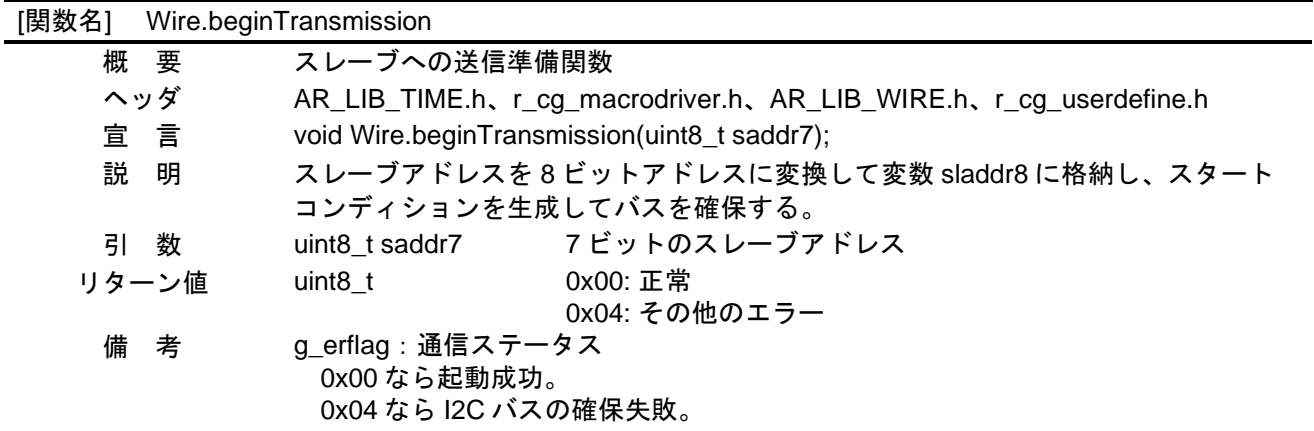

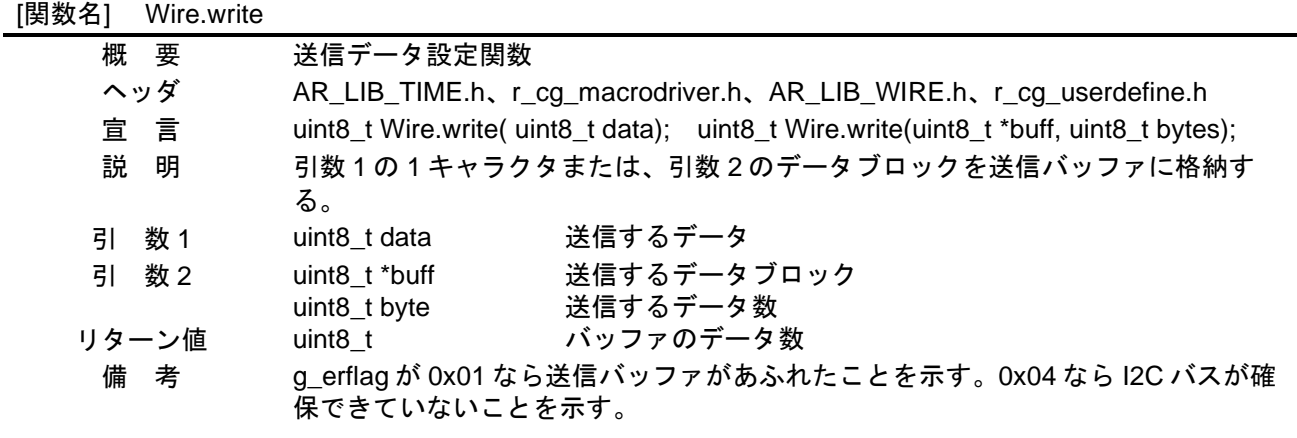

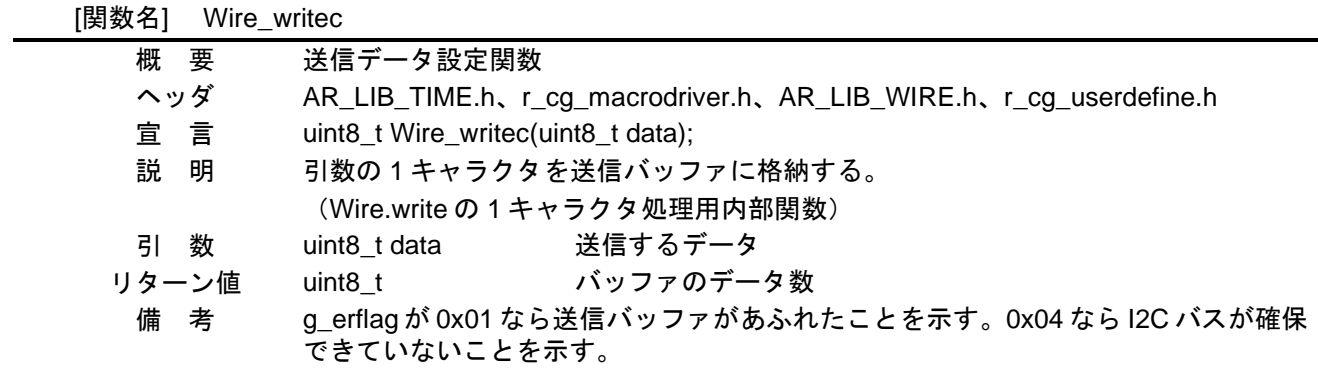

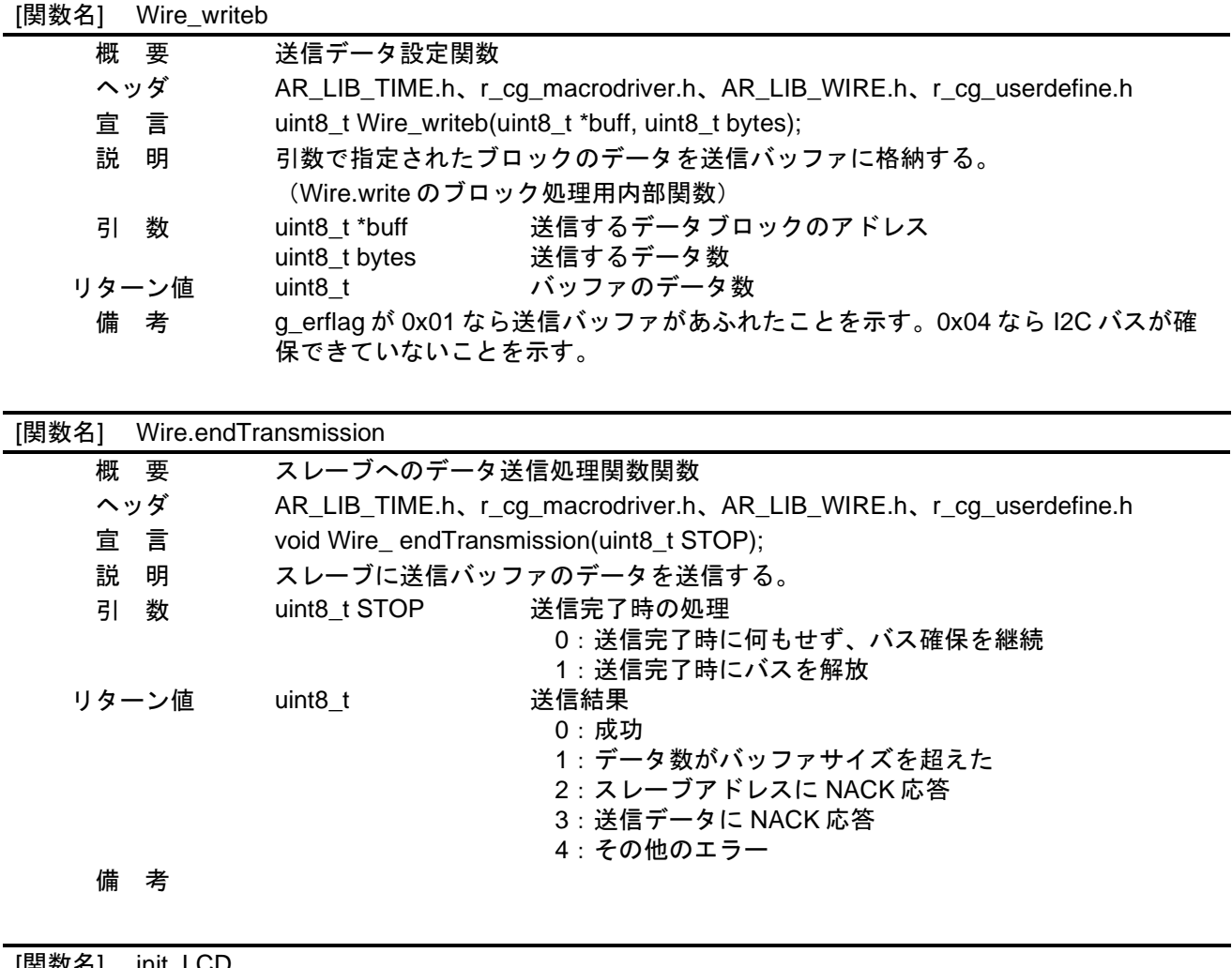

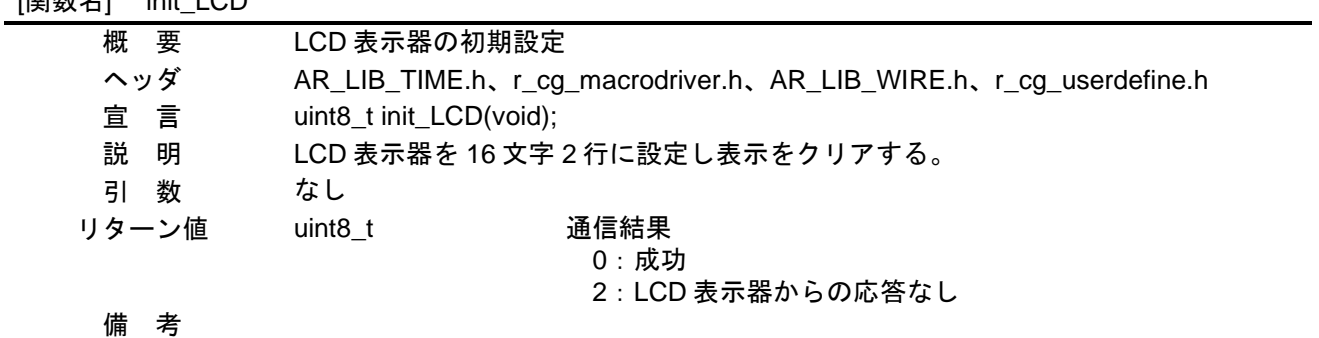

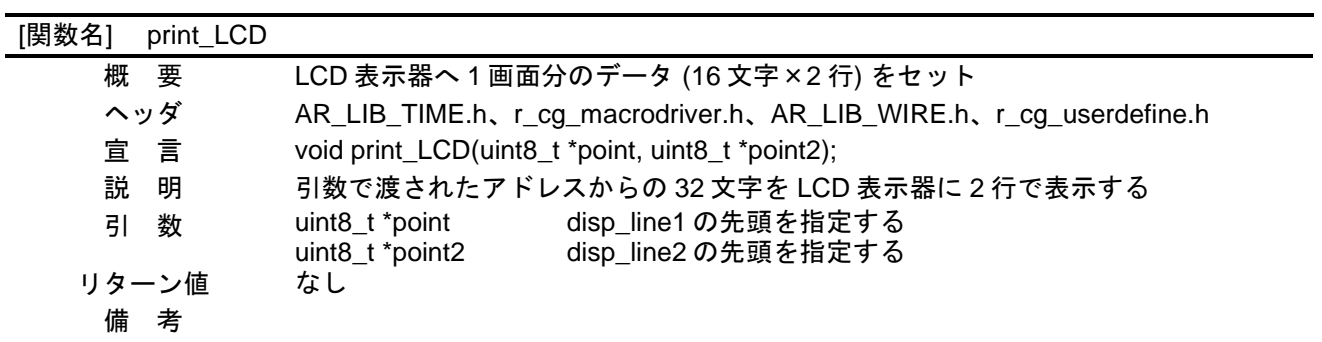

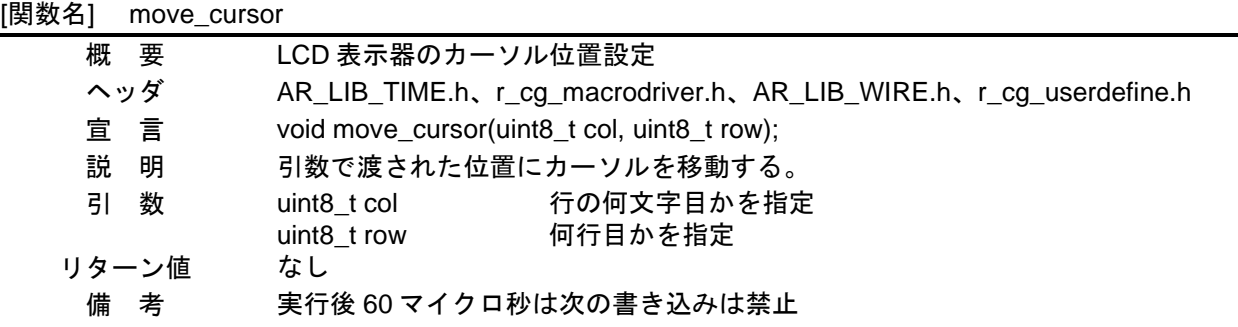

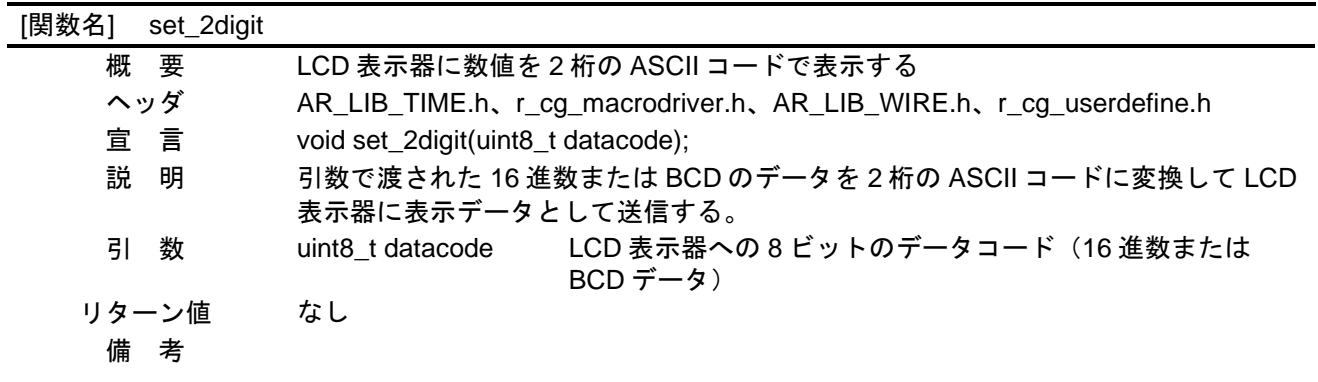

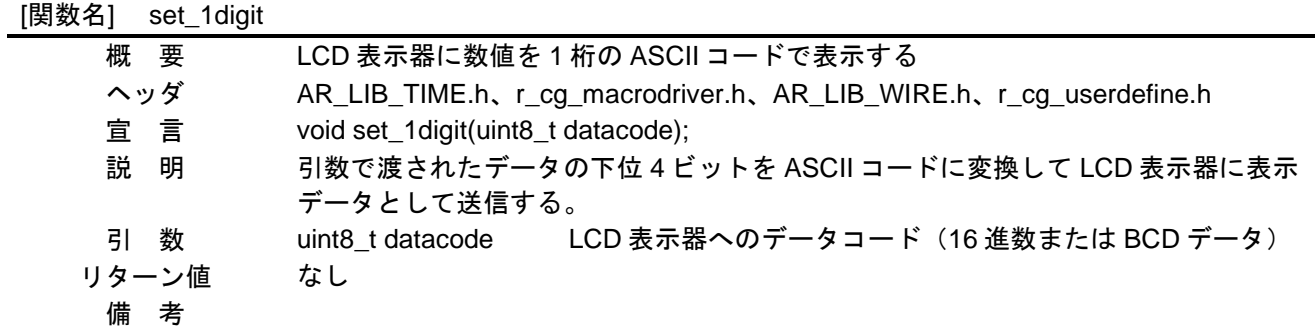

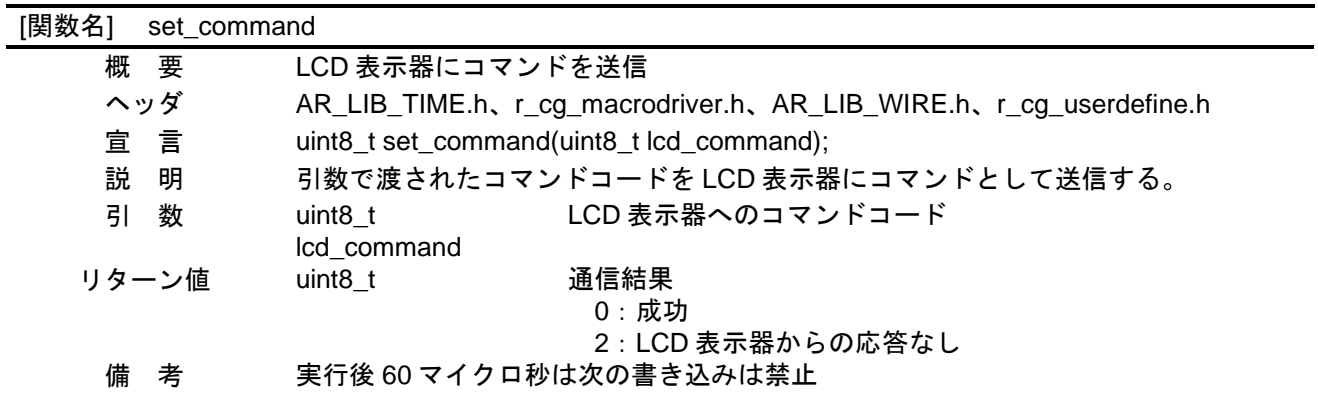

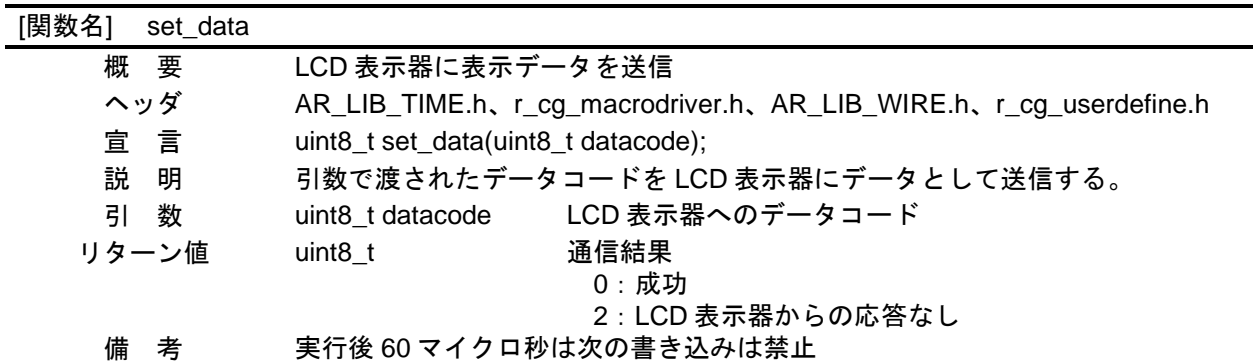

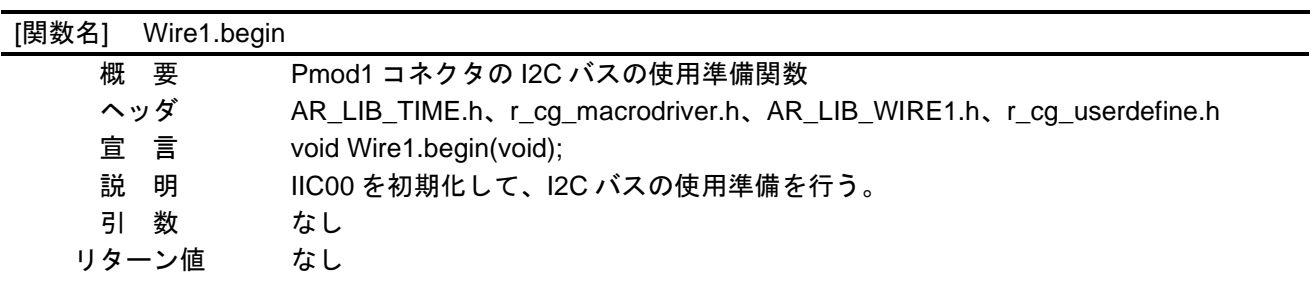

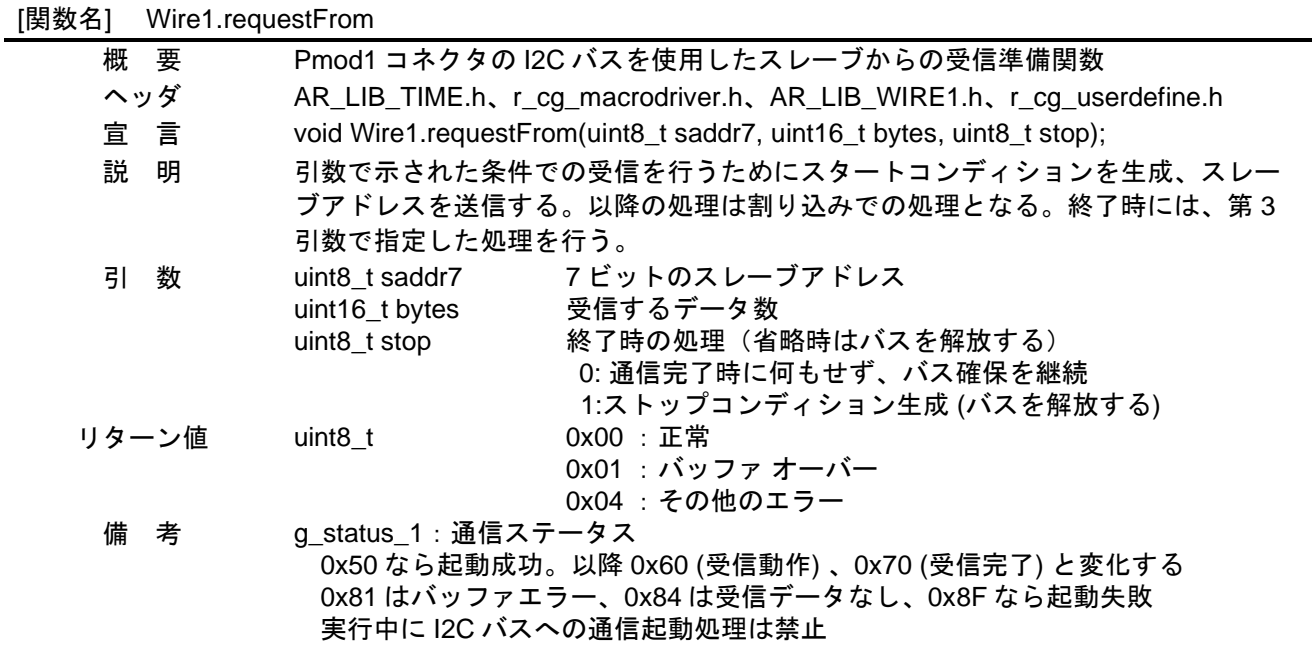

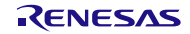

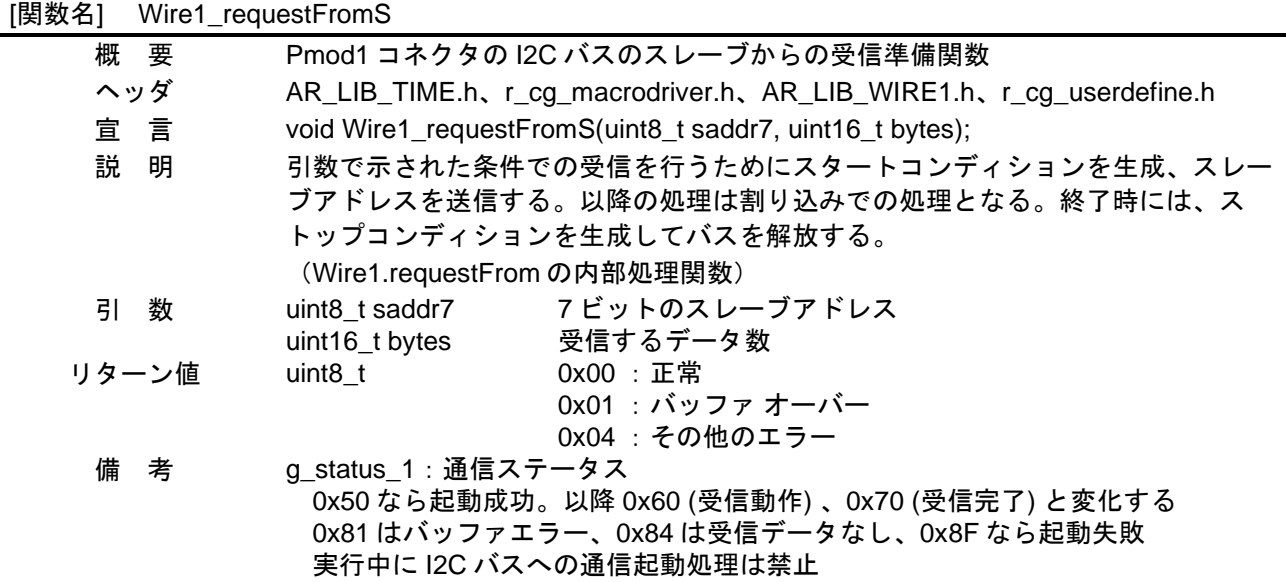

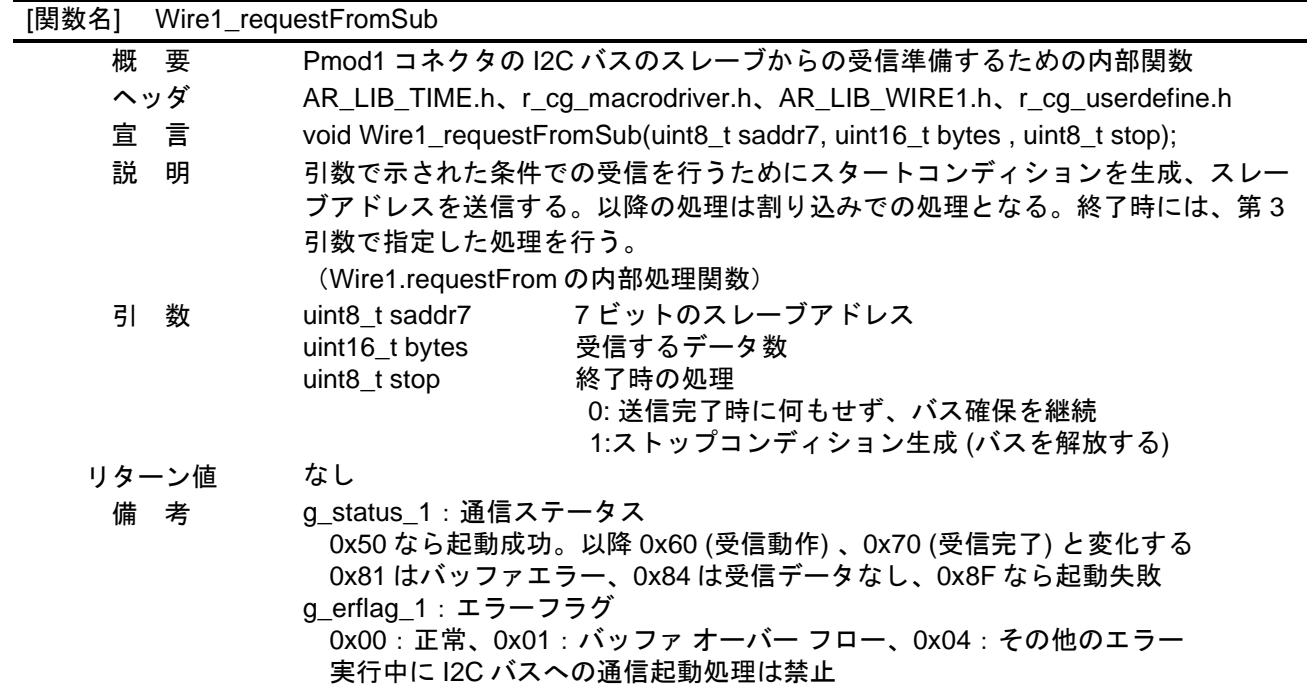

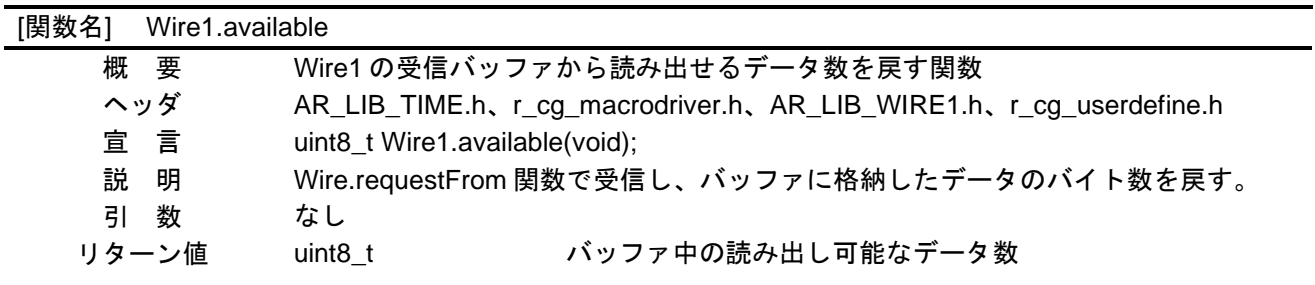

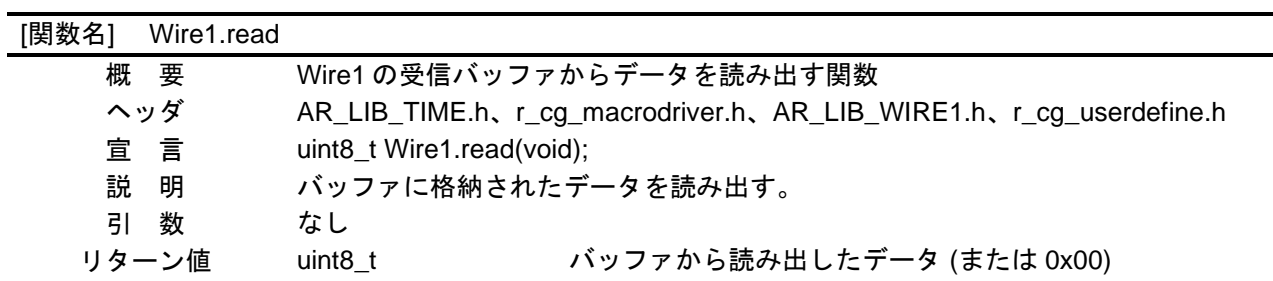

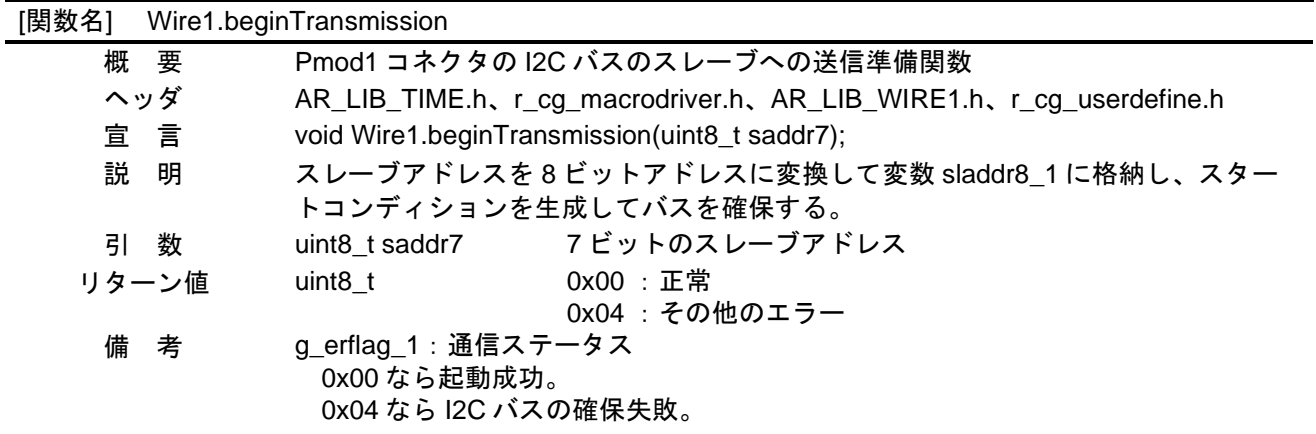

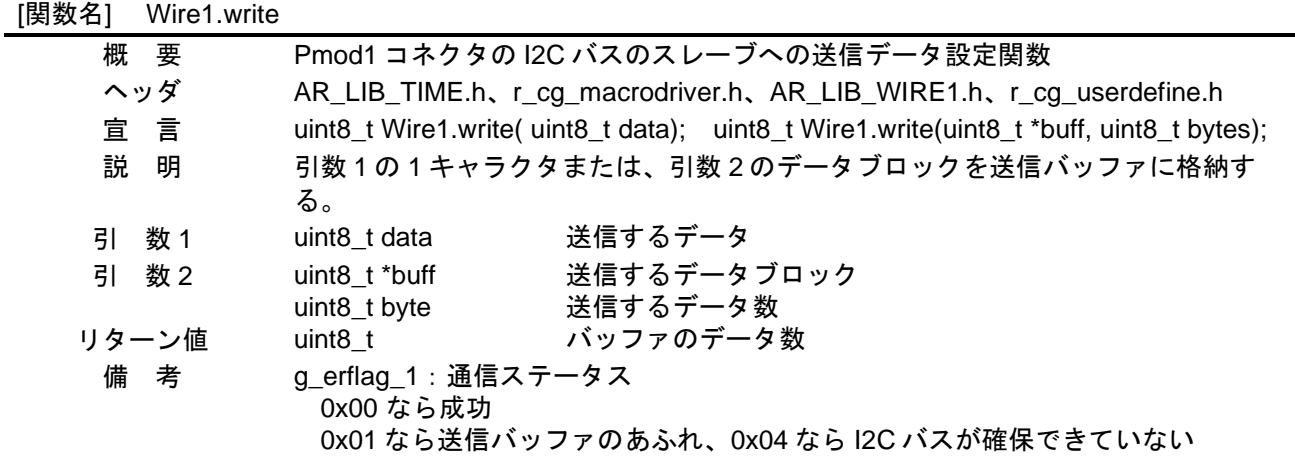

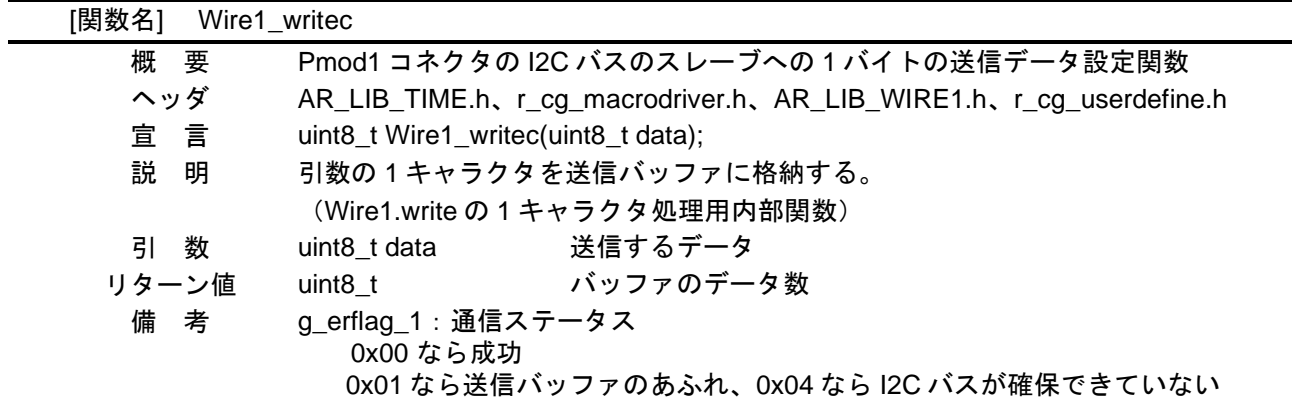

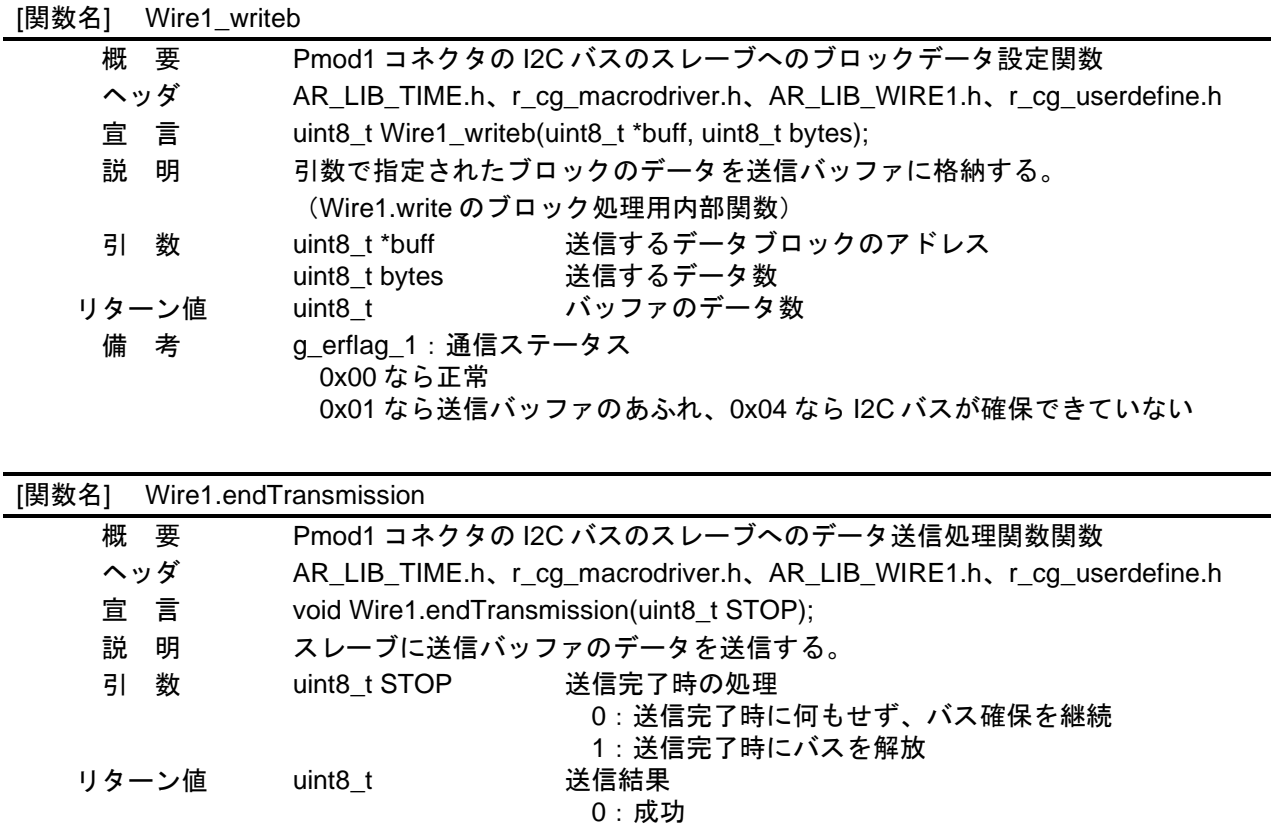

- 1:データ数がバッファサイズを超えた
- 2:スレーブアドレスに NACK 応答
- 3:送信データに NACK 応答
- 4:その他のエラー

備 考

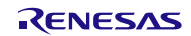

[関数名] Wire2.begin

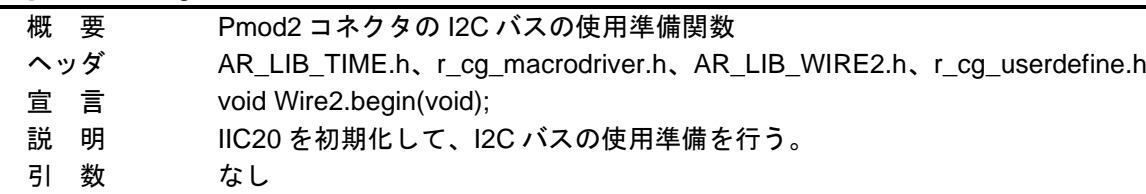

リターン値 なし

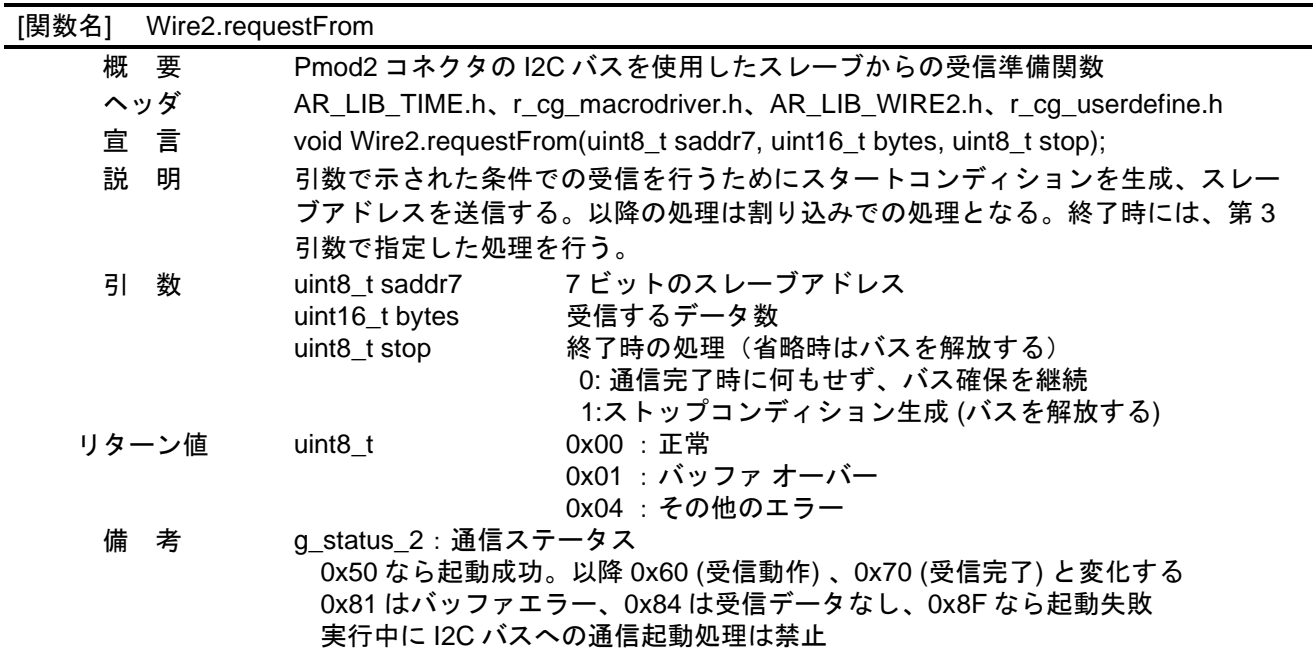

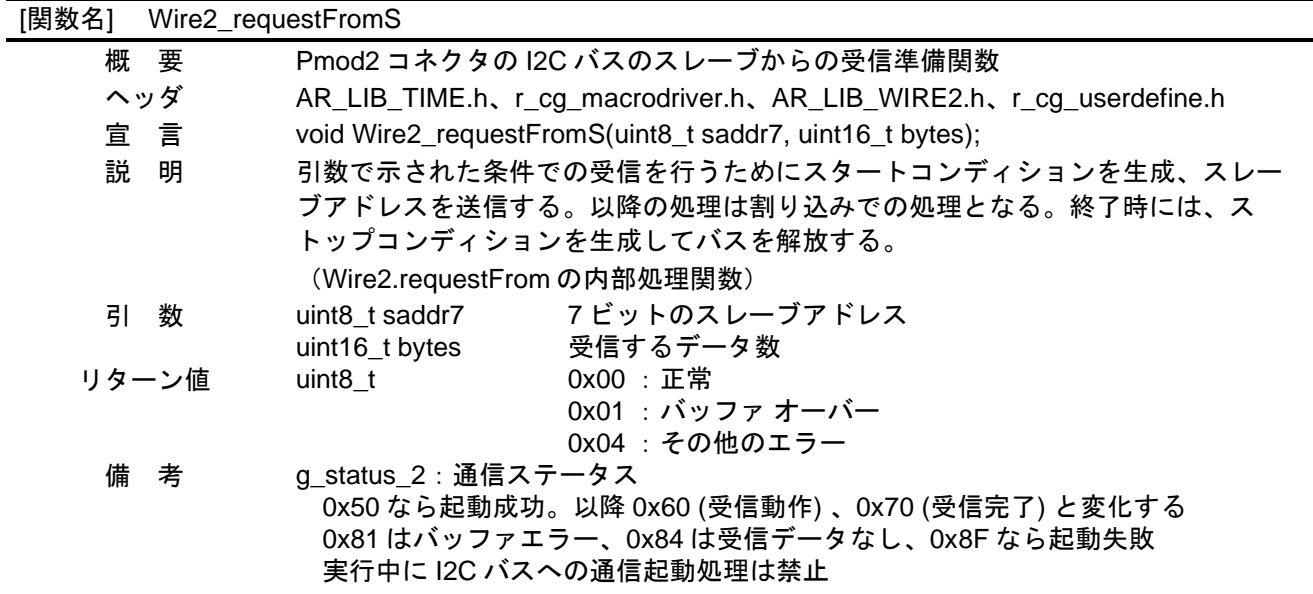

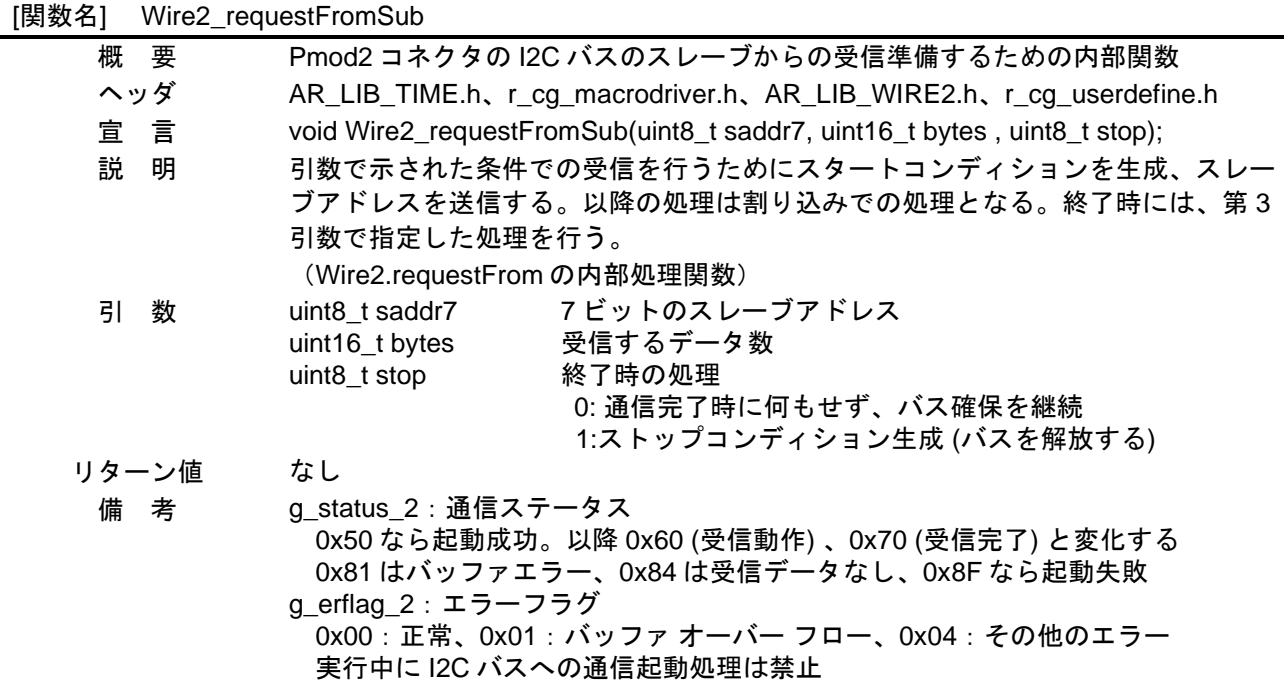

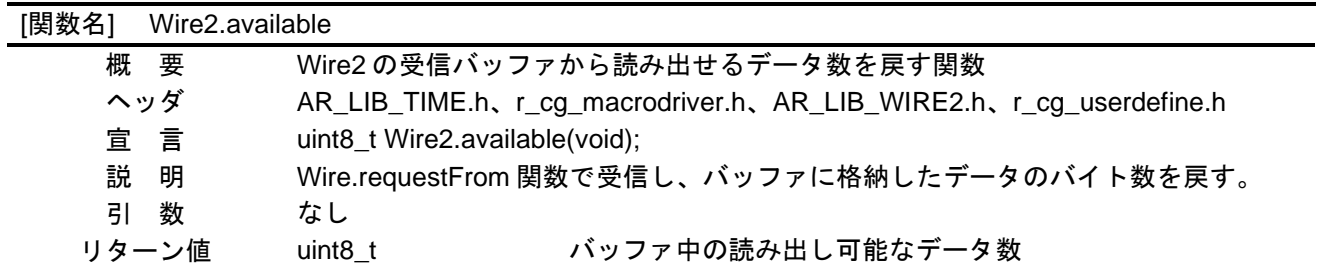

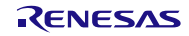

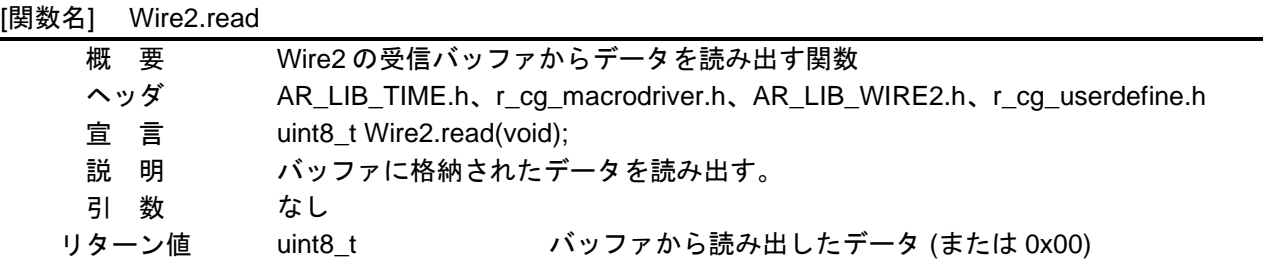

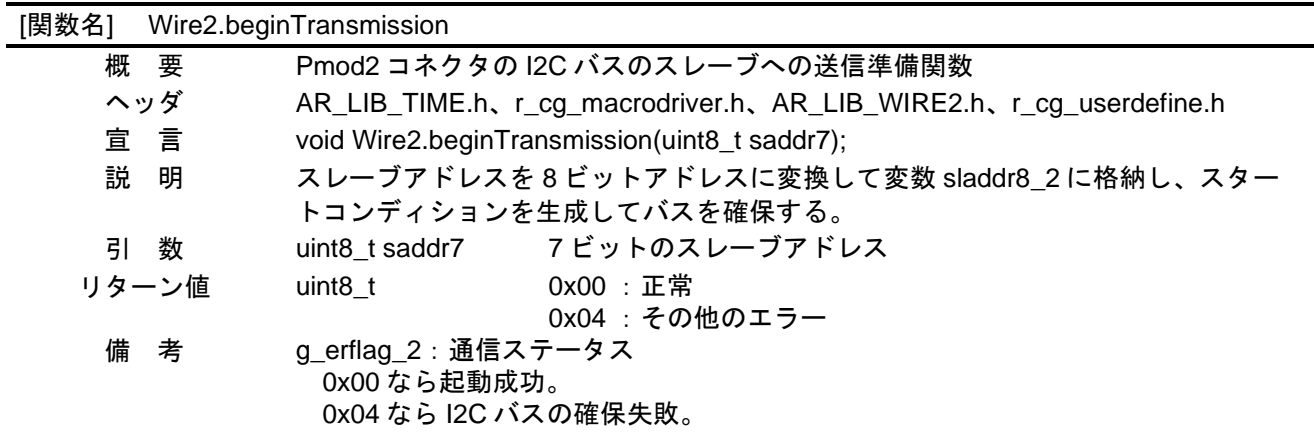

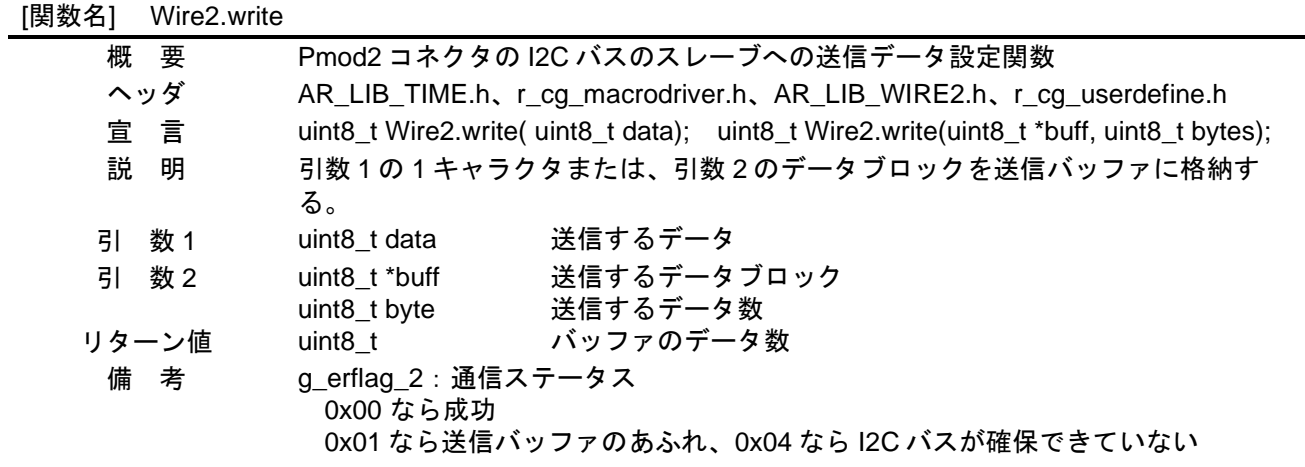

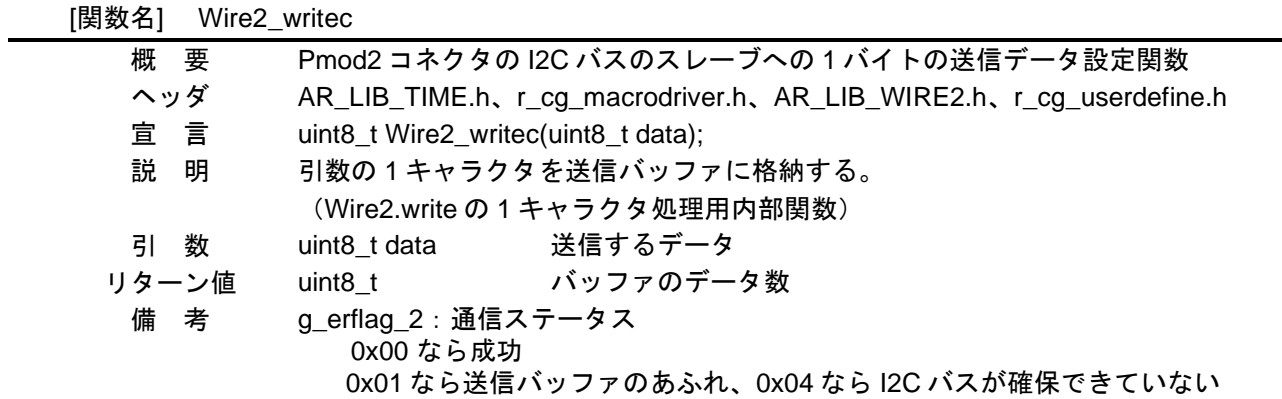

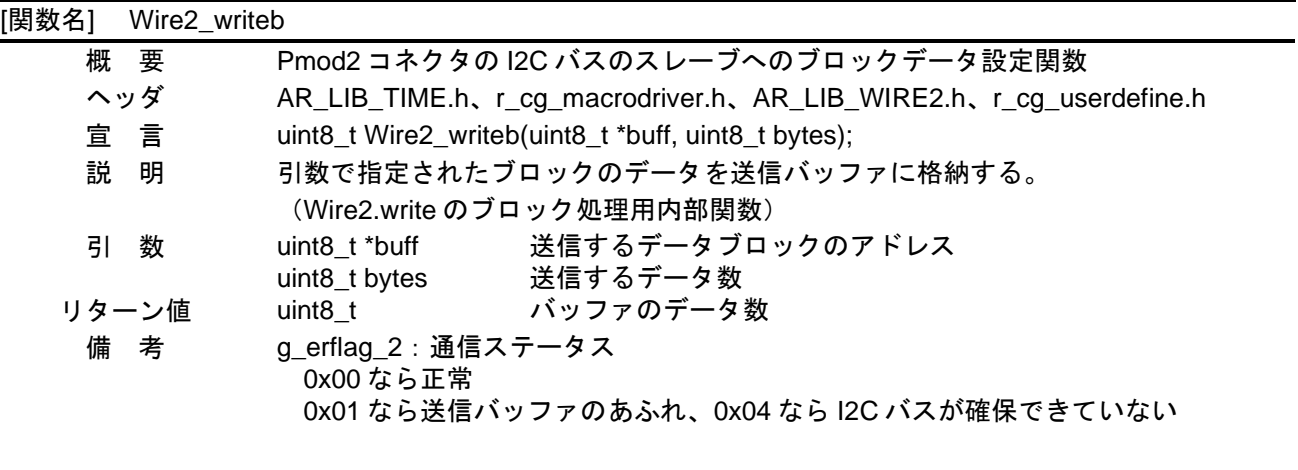

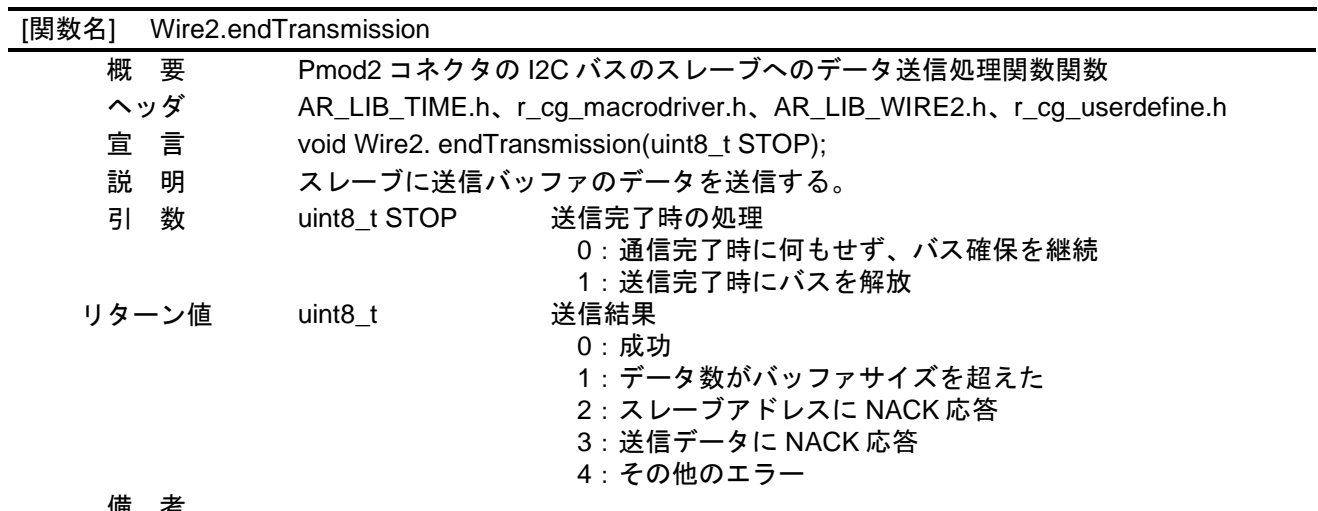

備 考

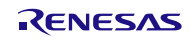

<span id="page-34-0"></span>5.6 フローチャート

<span id="page-34-1"></span>5.6.1 初期設定関数

図 [5.1](#page-34-2) に初期設定のフローを示します。

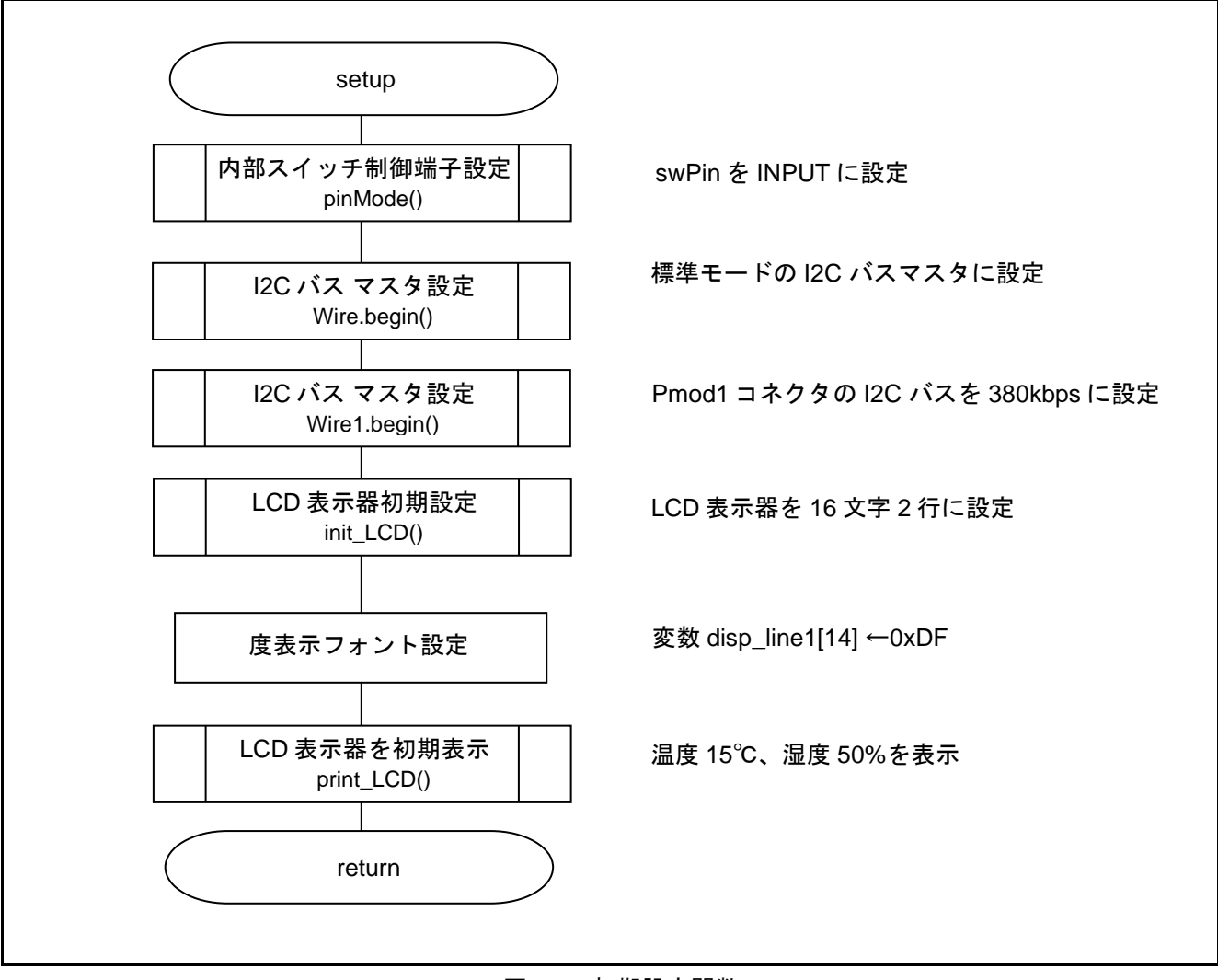

<span id="page-34-2"></span>図 5.1 初期設定関数

## <span id="page-35-0"></span>5.6.2 メイン処理関数

図 [5.2](#page-35-1)[~図](#page-38-0) 5[.5](#page-38-0) にメイン処理関数のフローチャートを示します。

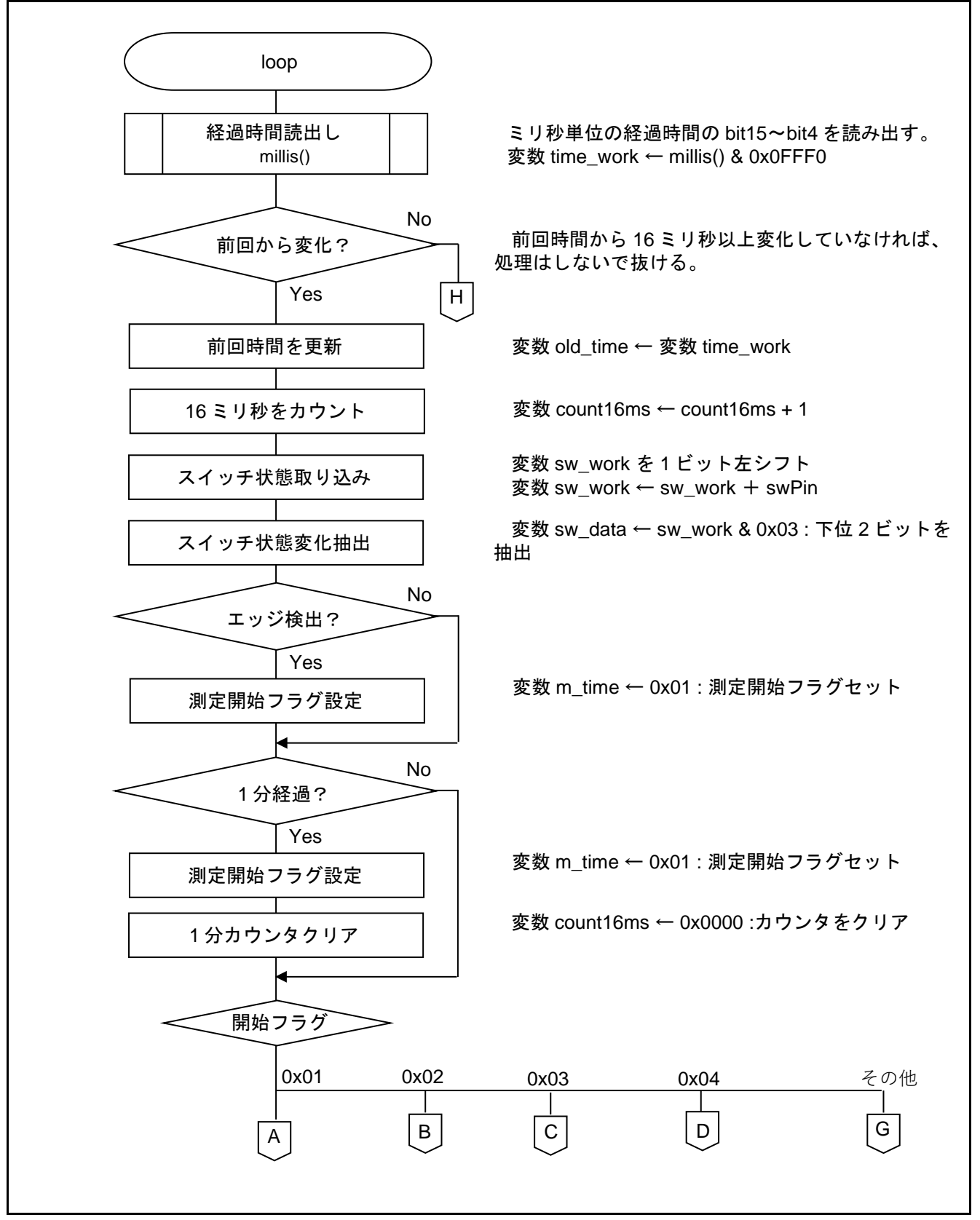

<span id="page-35-1"></span>図 5.2 メイン関数 **(1/4)**

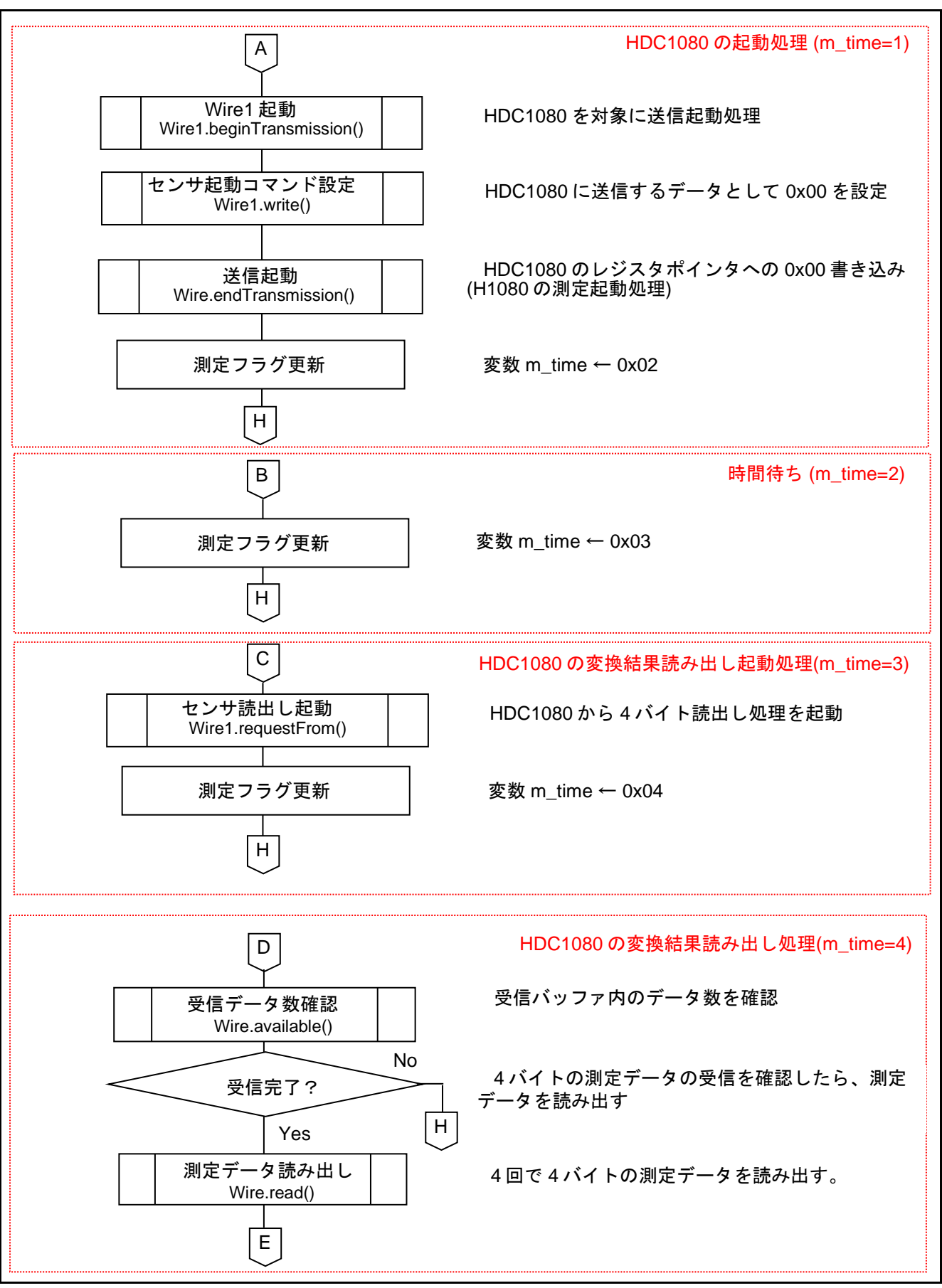

図 5.3 メイン関数 (2/4)

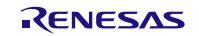

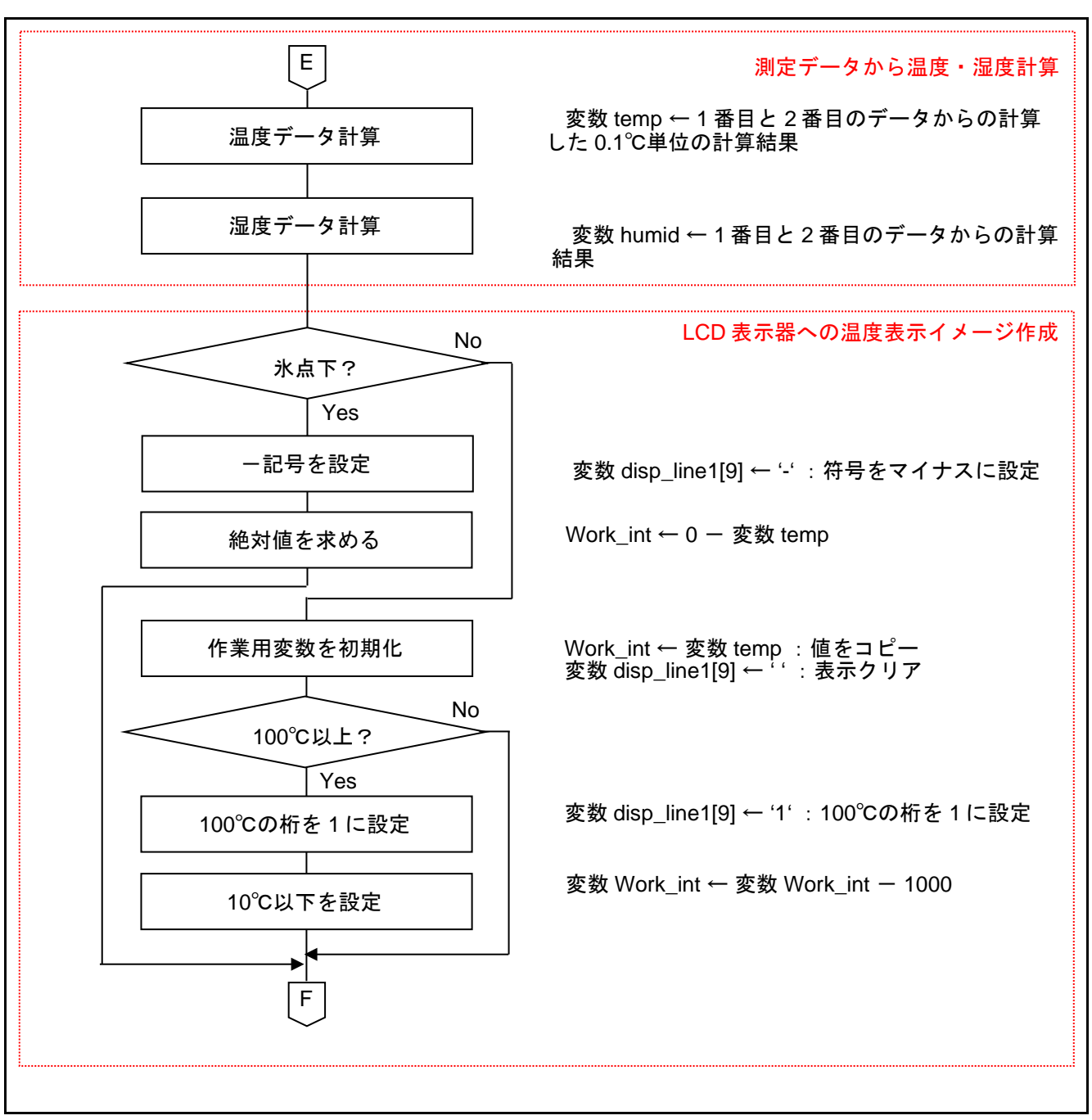

図 5.4 メイン関数 (3/4)

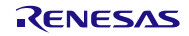

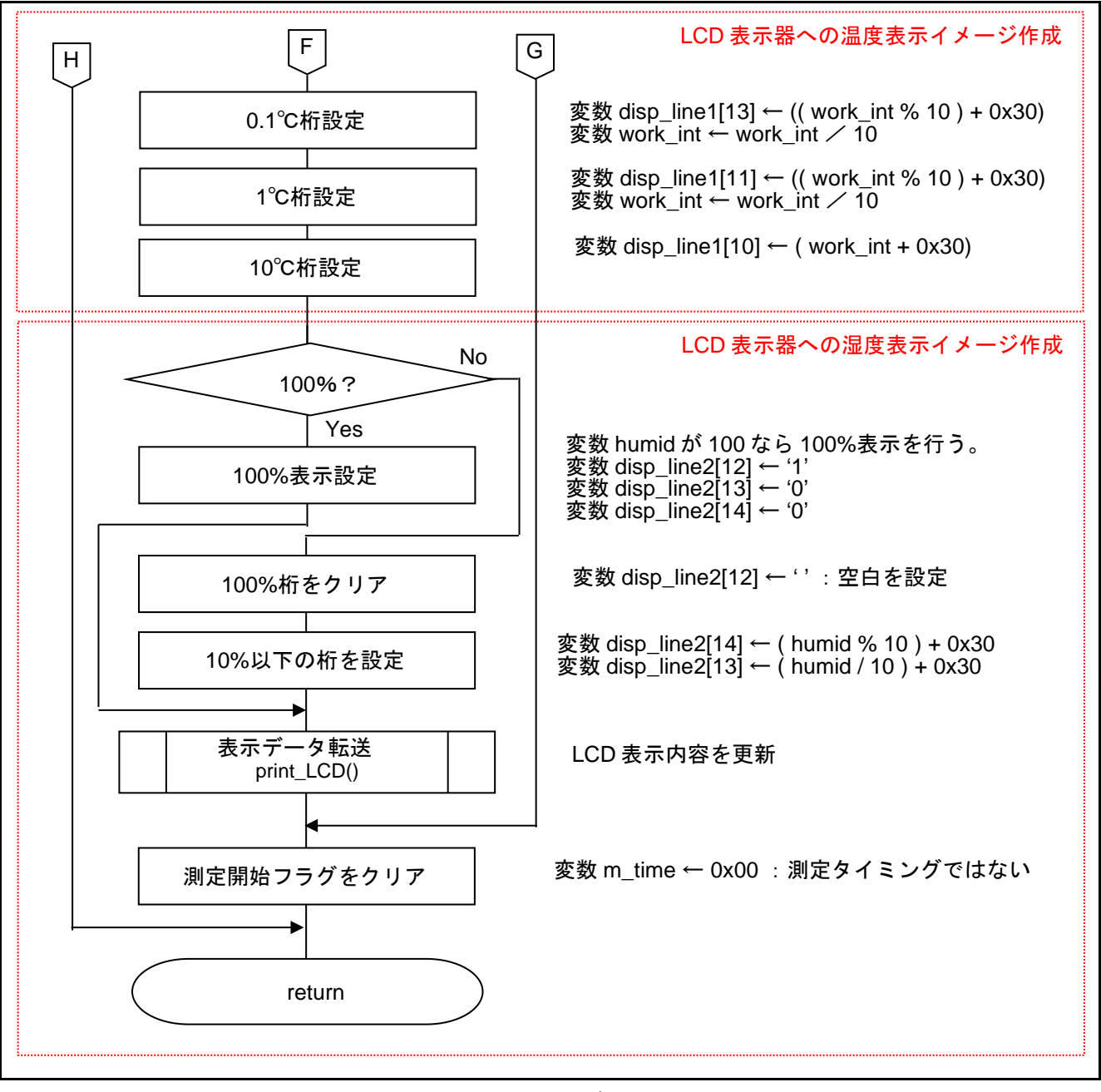

<span id="page-38-0"></span>図 5.5 メイン関数 (4/4)

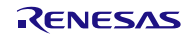

## <span id="page-39-0"></span>5.6.3 LCD 表示器の初期化関数

図 [5.6](#page-39-1) に LCD 表示器の初期化関数のフローチャートを示します。

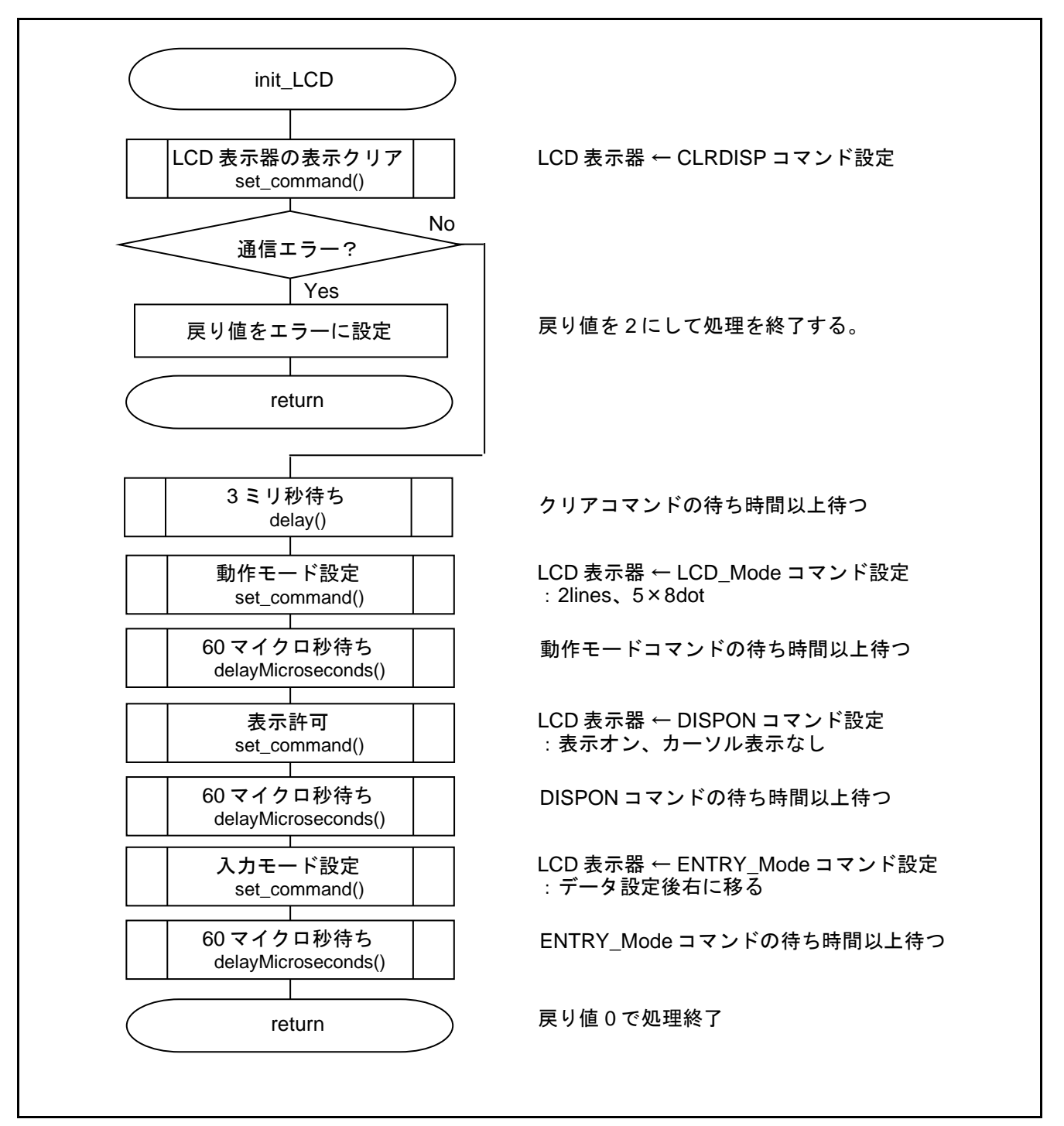

<span id="page-39-1"></span>図 5.6LCD 表示器の初期化関数

## <span id="page-40-0"></span>5.6.4 LCD 表示器の全画面表示設定関数

図 [5.7](#page-40-1) [と図](#page-41-0) 5[.8](#page-41-0) に LCD 表示器の全画面表示設定関数のフローチャートを示します。

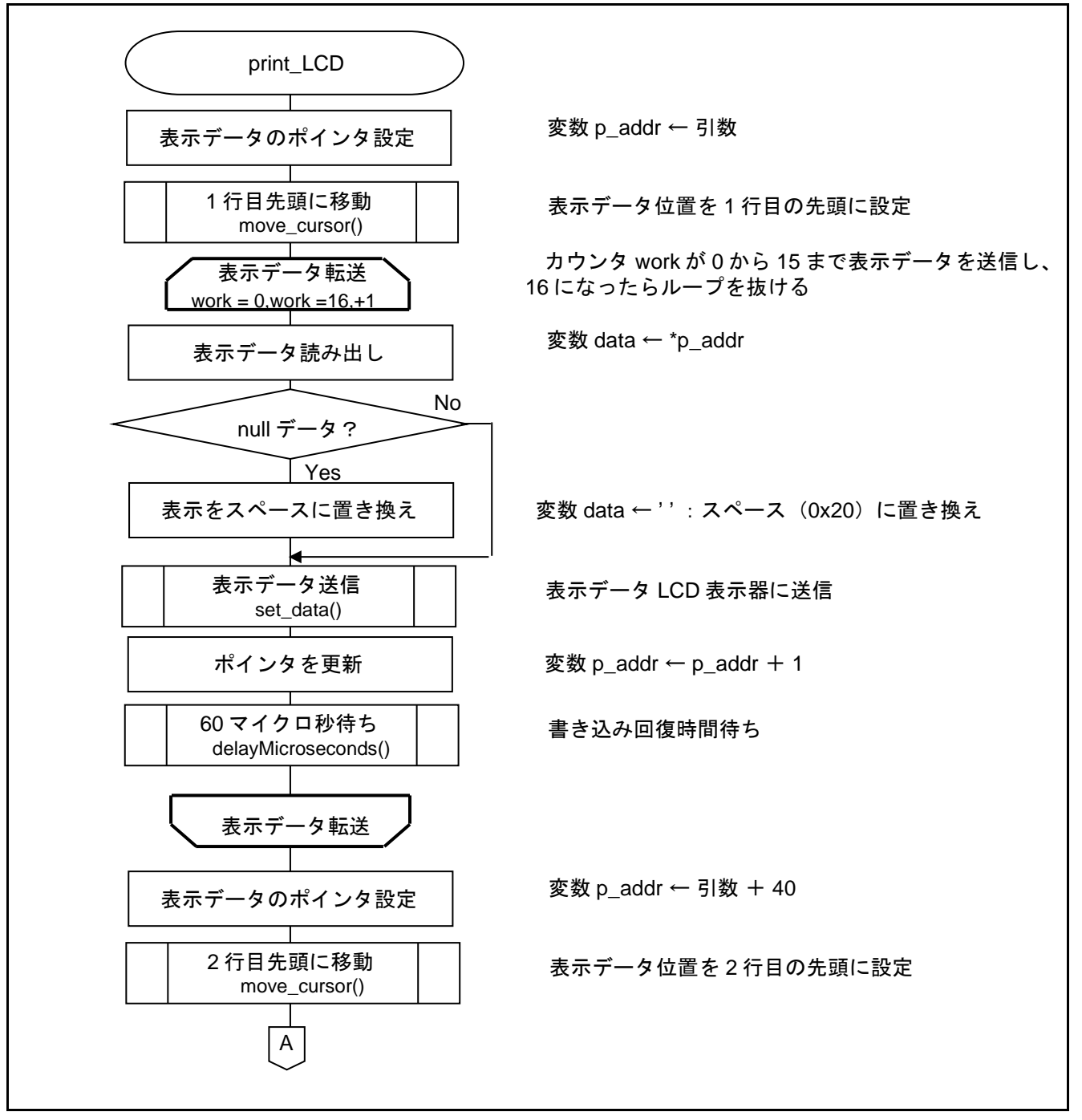

<span id="page-40-1"></span>図 5.7LCD 表示器の全画面表示設定関数 (1/2)

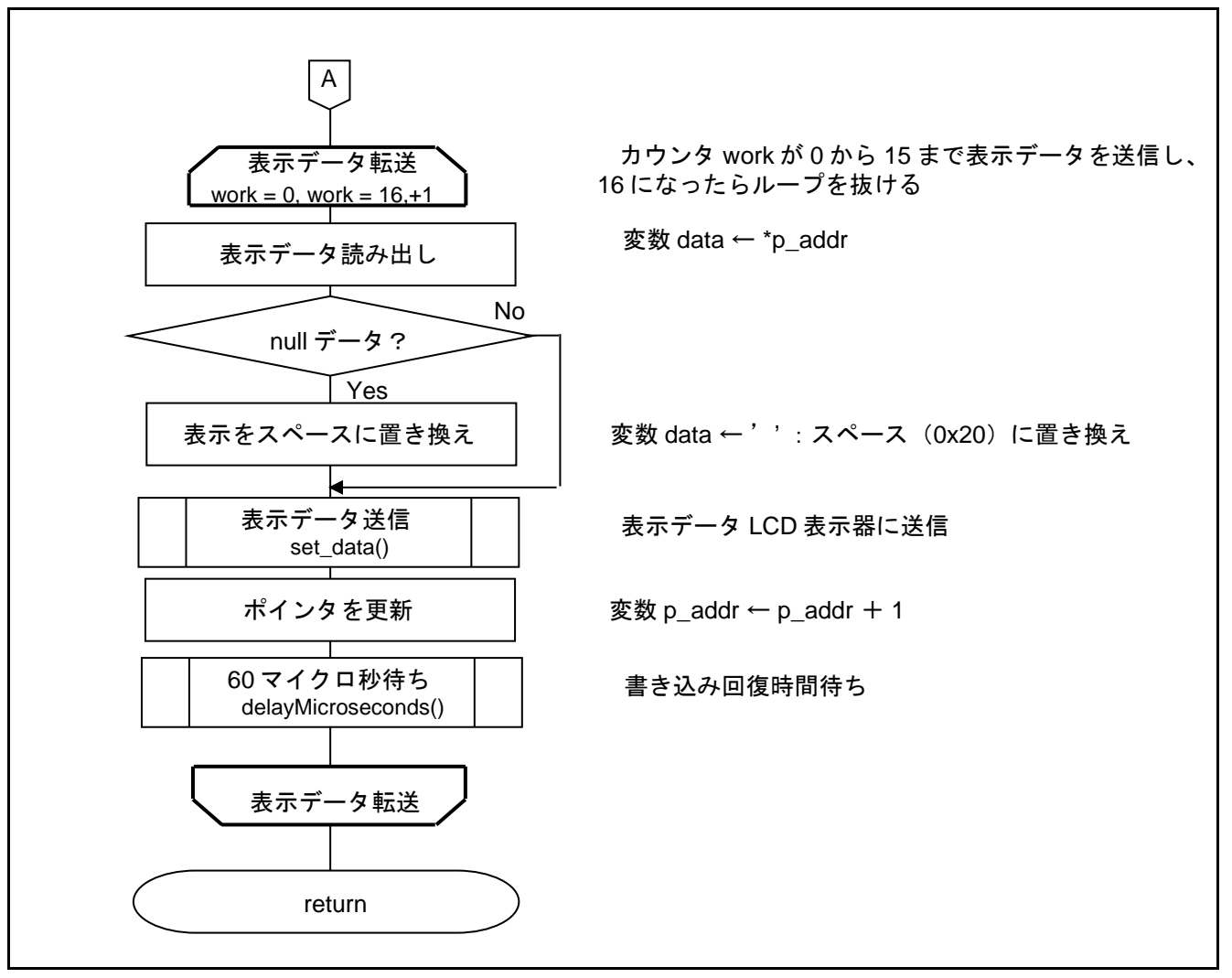

<span id="page-41-0"></span>図 5.8 LCD 表示器の全画面表示設定関数 (2/2)

<span id="page-42-0"></span>5.6.5 LCD 表示器の表示データ位置設定関数

図 [5.9](#page-42-2) に LCD 表示器の表示データ位置設定関数のフローチャートを示します。

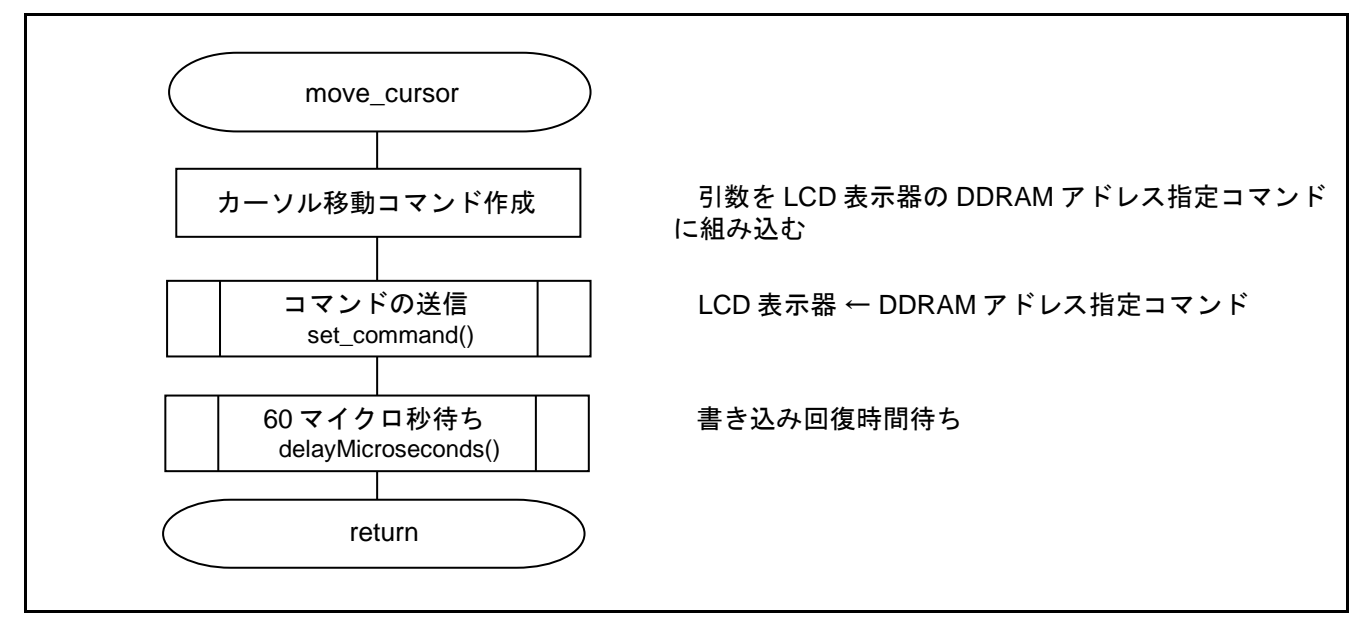

図 5.9 LCD 表示器の表示データ位置設定関数

<span id="page-42-2"></span><span id="page-42-1"></span>5.6.6 LCD 表示器のコマンド設定関数 図 [5.10](#page-42-3) に LCD 表示器のコマンド設定関数のフローチャートを示します。

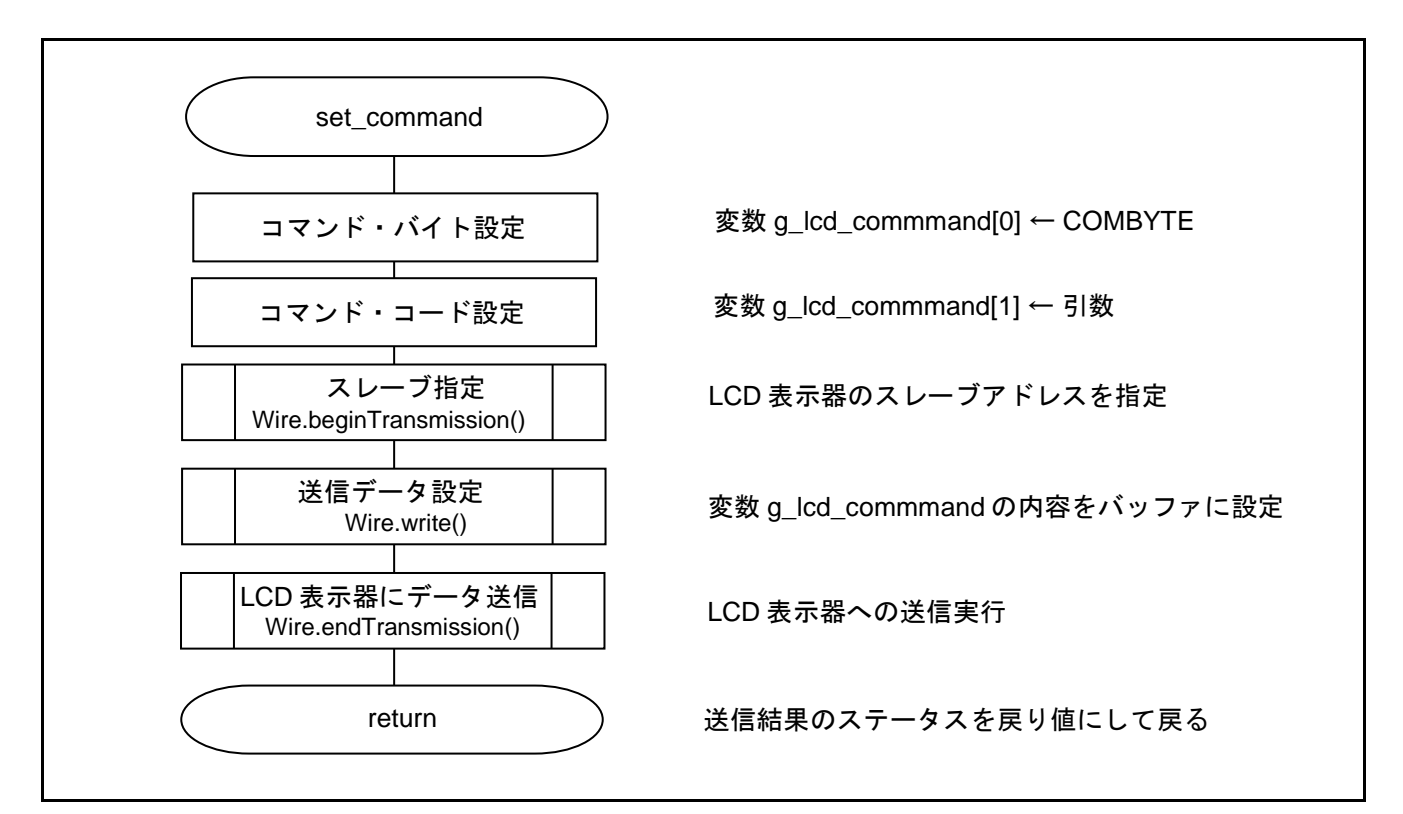

### <span id="page-42-3"></span>図 5.10 LCD 表示器のコマンド設定関数

<span id="page-43-0"></span>5.6.7 LCD 表示器へのデータ設定関数

図 [5.11](#page-43-1) に LCD 表示器へのデータ設定関数のフローチャートを示します。

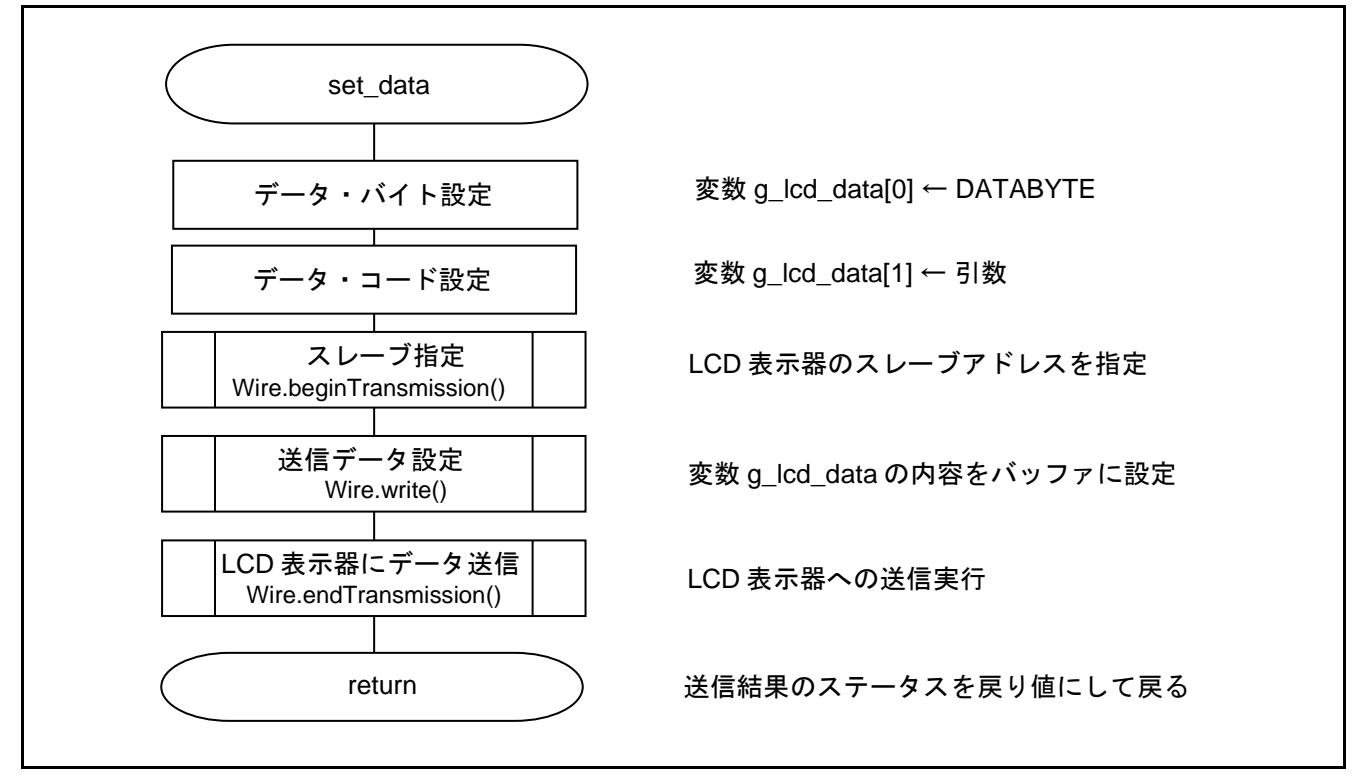

<span id="page-43-1"></span>図 5.11 LCD 表示器へのデータ設定関数

<span id="page-44-0"></span>6. サンプルコード サンプルコードは、ルネサス エレクトロニクスホームページから入手してください。

<span id="page-44-1"></span>7. 参考ドキュメント

RL78/G14 ユーザーズマニュアル ハードウェア編 (R01UH0186) RL78 ファミリ ユーザーズマニュアル ソフトウェア編 (R01US0015) RL78/G14 Fast Prototyping Board ユーザーズマニュアル (R20UT4573) (最新版をルネサス エレクトロニクスホームページから入手してください。)

テクニカルアップデート/テクニカルニュース (最新の情報をルネサス エレクトロニクスホームページから入手してください。)

ホームページとサポート窓口

ルネサス エレクトロニクスホームページ [http://japan.renesas.com](http://japan.renesas.com/)

お問合せ先 <http://japan.renesas.com/contact/>

すべての商標および登録商標は、それぞれの所有者に帰属します。

## 改訂記録

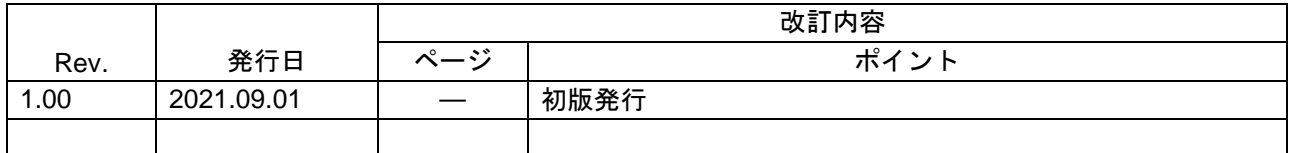

## 製品ご使用上の注意事項

ここでは、マイコン製品全体に適用する「使用上の注意事項」について説明します。個別の使用上の注意事項については、本ドキュメントおよびテク ニカルアップデートを参照してください。

#### 1. 静電気対策

CMOS 製品の取り扱いの際は静電気防止を心がけてください。CMOS 製品は強い静電気によってゲート絶縁破壊を生じることがあります。運搬や保 存の際には、当社が出荷梱包に使用している導電性のトレーやマガジンケース、導電性の緩衝材、金属ケースなどを利用し、組み立て工程にはアー スを施してください。プラスチック板上に放置したり、端子を触ったりしないでください。また、CMOS 製品を実装したボードについても同様の扱 いをしてください。

2. 電源投入時の処置

電源投入時は、製品の状態は不定です。電源投入時には、LSI の内部回路の状態は不確定であり、レジスタの設定や各端子の状態は不定です。外部 リセット端子でリセットする製品の場合、電源投入からリセットが有効になるまでの期間、端子の状態は保証できません。同様に、内蔵パワーオン リセット機能を使用してリセットする製品の場合、電源投入からリセットのかかる一定電圧に達するまでの期間、端子の状態は保証できません。

3. 電源オフ時における入力信号

当該製品の電源がオフ状態のときに、入力信号や入出力プルアップ電源を入れないでください。入力信号や入出力プルアップ電源からの電流注入に より、誤動作を引き起こしたり、異常電流が流れ内部素子を劣化させたりする場合があります。資料中に「電源オフ時における入力信号」について の記載のある製品は、その内容を守ってください。

4. 未使用端子の処理

未使用端子は、「未使用端子の処理」に従って処理してください。CMOS 製品の入力端子のインピーダンスは、一般に、ハイインピーダンスとなっ ています。未使用端子を開放状態で動作させると、誘導現象により、LSI 周辺のノイズが印加され、LSI 内部で貫通電流が流れたり、入力信号と認識 されて誤動作を起こす恐れがあります。

5. クロックについて

リセット時は、クロックが安定した後、リセットを解除してください。プログラム実行中のクロック切り替え時は、切り替え先クロックが安定した 後に切り替えてください。リセット時、外部発振子(または外部発振回路)を用いたクロックで動作を開始するシステムでは、クロックが十分安定 した後、リセットを解除してください。また、プログラムの途中で外部発振子(または外部発振回路)を用いたクロックに切り替える場合は、切り 替え先のクロックが十分安定してから切り替えてください。

6. 入力端子の印加波形

入力ノイズや反射波による波形歪みは誤動作の原因になりますので注意してください。CMOS 製品の入力がノイズなどに起因して、VIL (Max.)から VIH (Min.)までの領域にとどまるような場合は、誤動作を引き起こす恐れがあります。入力レベルが固定の場合はもちろん、VIL (Max.)から VIH (Min.)までの領域を通過する遷移期間中にチャタリングノイズなどが入らないように使用してください。

7. リザーブアドレス(予約領域)のアクセス禁止 リザーブアドレス(予約領域)のアクセスを禁止します。アドレス領域には、将来の拡張機能用に割り付けられているリザーブアドレス(予約領 域)があります。これらのアドレスをアクセスしたときの動作については、保証できませんので、アクセスしないようにしてください。

8. 製品間の相違について

型名の異なる製品に変更する場合は、製品型名ごとにシステム評価試験を実施してください。同じグループのマイコンでも型名が違うと、フラッ シュメモリ、レイアウトパターンの相違などにより、電気的特性の範囲で、特性値、動作マージン、ノイズ耐量、ノイズ幅射量などが異なる場合が あります。型名が違う製品に変更する場合は、個々の製品ごとにシステム評価試験を実施してください。

## ご注意書き

- 1. 本資料に記載された回路、ソフトウェアおよびこれらに関連する情報は、半導体製品の動作例、応用例を説明するものです。回路、ソフトウェアお よびこれらに関連する情報を使用する場合、お客様の責任において、お客様の機器・システムを設計ください。これらの使用に起因して生じた損害 (お客様または第三者いずれに生じた損害も含みます。以下同じです。)に関し、当社は、一切その責任を負いません。
- 2. 当社製品または本資料に記載された製品デ-タ、図、表、プログラム、アルゴリズム、応用回路例等の情報の使用に起因して発生した第三者の特許 権、著作権その他の知的財産権に対する侵害またはこれらに関する紛争について、当社は、何らの保証を行うものではなく、また責任を負うもので はありません。
- 3. 当社は、本資料に基づき当社または第三者の特許権、著作権その他の知的財産権を何ら許諾するものではありません。
- 4. 当社製品を組み込んだ製品の輸出入、製造、販売、利用、配布その他の行為を行うにあたり、第三者保有の技術の利用に関するライセンスが必要と なる場合、当該ライセンス取得の判断および取得はお客様の責任において行ってください。
- 5. 当社製品を、全部または一部を問わず、改造、改変、複製、リバースエンジニアリング、その他、不適切に使用しないでください。かかる改造、改 変、複製、リバースエンジニアリング等により生じた損害に関し、当社は、一切その責任を負いません。
- 6. 当社は、当社製品の品質水準を「標準水準」および「高品質水準」に分類しており、各品質水準は、以下に示す用途に製品が使用されることを意図 しております。

標準水準: コンピュータ、OA 機器、通信機器、計測機器、AV 機器、家電、工作機械、パーソナル機器、産業用ロボット等 高品質水準:輸送機器(自動車、電車、船舶等)、交通制御(信号)、大規模通信機器、金融端末基幹システム、各種安全制御装置等 当社製品は、データシート等により高信頼性、Harsh environment 向け製品と定義しているものを除き、直接生命・身体に危害を及ぼす可能性のある 機器・システム(生命維持装置、人体に埋め込み使用するもの等)、もしくは多大な物的損害を発生させるおそれのある機器・システム(宇宙機器 と、海底中継器、原子力制御システム、航空機制御システム、プラント基幹システム、軍事機器等)に使用されることを意図しておらず、これらの 用途に使用することは想定していません。たとえ、当社が想定していない用途に当社製品を使用したことにより損害が生じても、当社は一切その責 任を負いません。

- 7. あらゆる半導体製品は、外部攻撃からの安全性を 100%保証されているわけではありません。当社ハードウェア/ソフトウェア製品にはセキュリティ 対策が組み込まれているものもありますが、これによって、当社は、セキュリティ脆弱性または侵害(当社製品または当社製品が使用されているシ ステムに対する不正アクセス・不正使用を含みますが、これに限りません。)から生じる責任を負うものではありません。当社は、当社製品または 当社製品が使用されたあらゆるシステムが、不正な改変、攻撃、ウイルス、干渉、ハッキング、データの破壊または窃盗その他の不正な侵入行為 (「脆弱性問題」といいます。)によって影響を受けないことを保証しません。当社は、脆弱性問題に起因しまたはこれに関連して生じた損害につ いて、一切責任を負いません。また、法令において認められる限りにおいて、本資料および当社ハードウェア/ソフトウェア製品について、商品性 および特定目的との合致に関する保証ならびに第三者の権利を侵害しないことの保証を含め、明示または黙示のいかなる保証も行いません。
- 8. 当社製品をご使用の際は、最新の製品情報(データシート、ユーザーズマニュアル、アプリケーションノート、信頼性ハンドブックに記載の「半導 体デバイスの使用上の一般的な注意事項」等)をご確認の上、当社が指定する最大定格、動作電源電圧範囲、放熱特性、実装条件その他指定条件の 範囲内でご使用ください。指定条件の範囲を超えて当社製品をご使用された場合の故障、誤動作の不具合および事故につきましては、当社は、一切 その責任を負いません。
- 9. 当社は、当社製品の品質および信頼性の向上に努めていますが、半導体製品はある確率で故障が発生したり、使用条件によっては誤動作したりする 場合があります。また、当社製品は、データシート等において高信頼性、Harsh environment 向け製品と定義しているものを除き、耐放射線設計を 行っておりません。仮に当社製品の故障または誤動作が生じた場合であっても、人身事故、火災事故その他社会的損害等を生じさせないよう、お客 様の責任において、冗長設計、延焼対策設計、誤動作防止設計等の安全設計およびエージング処理等、お客様の機器・システムとしての出荷保証を 行ってください。特に、マイコンソフトウェアは、単独での検証は困難なため、お客様の機器・システムとしての安全検証をお客様の責任で行って ください。
- 10. 当社製品の環境適合性等の詳細につきましては、製品個別に必ず当社営業窓口までお問合せください。ご使用に際しては、特定の物質の含有・使用 を規制する RoHS 指令等、適用される環境関連法令を十分調査のうえ、かかる法令に適合するようご使用ください。かかる法令を遵守しないことに より生じた損害に関して、当社は、一切その責任を負いません。
- 11. 当社製品および技術を国内外の法令および規則により製造・使用・販売を禁止されている機器・システムに使用することはできません。当社製品お よび技術を輸出、販売または移転等する場合は、「外国為替及び外国貿易法」その他日本国および適用される外国の輸出管理関連法規を遵守し、そ れらの定めるところに従い必要な手続きを行ってください。
- 12. お客様が当社製品を第三者に転売等される場合には、事前に当該第三者に対して、本ご注意書き記載の諸条件を通知する責任を負うものといたしま す。
- 13. 本資料の全部または一部を当社の文書による事前の承諾を得ることなく転載または複製することを禁じます。
- 14. 本資料に記載されている内容または当社製品についてご不明な点がございましたら、当社の営業担当者までお問合せください。
- 注1. 本資料において使用されている「当社」とは、ルネサス エレクトロニクス株式会社およびルネサス エレクトロニクス株式会社が直接的、間接的に 支配する会社をいいます。
- 注 2. 本資料において使用されている「当社製品」とは、注1において定義された当社の開発、製造製品をいいます。

(Rev.5.0-1 2020.10)

〒135-0061 東京都江東区豊洲 3-2-24(豊洲フォレシア)

[www.renesas.com](https://www.renesas.com/)

## 商標について

ルネサスおよびルネサスロゴはルネサス エレクトロニクス株式会社の 商標です。すべての商標および登録商標は、それぞれの所有者に帰属 します。

## 本社所在地 おぼし お問合せ窓口 おおしょう おおしょう

弊社の製品や技術、ドキュメントの最新情報、最寄の営業お問合せ窓 口に関する情報などは、弊社ウェブサイトをご覧ください。 [www.renesas.com/contact/](http://www.renesas.com/contact/)